### **6 Μαρτίου 2017**

**Φορέα Διασφάλισης & Πιστοποίησης της Ποιότητας της Ανώτερης Εκπαίδευσης 1434 ΛΕΥΚΩΣΙΑ**

### **Κύριοι**

#### **Θέμα: Δεύτερη Αξιολόγηση του Προγράμματος Σπουδών με την Επωνυμία «Τεχνολόγος Ηλεκτρονικών Υπολογιστών (2 Έτη / 120 ECTS, Δίπλωμα)».**

Αναφερόμαστε στην επιστολή σας ημερομηνίας 6 Φεβρουαρίου 2017 για το πιο πάνω θέμα με Αρ. Φακ.: 7.14.062.002 και θα θέλαμε να σας επισημάνουμε ότι έχουμε συμμορφωθεί **με τις υποδείξεις του** Φορέα Διασφάλισης και Πιστοποίησης της Ποιότητας της Ανώτερης Εκπαίδευσης, ως ακολούθως:

- 1. **Έχει αναδομηθεί το πρόγραμμα για κάλυψη γνωστικών αντικειμένων και εμπλουτισμό μαθημάτων και αντιστοίχιση του περιεχομένου τους με τους τίτλους και τις σύγχρονες εξελίξεις σύμφωνα με τις εισηγήσεις της ΕΕΑ.** Επισυνάπτεται το πρόγραμμα σπουδών με τις τροποποιήσεις βάσει των εισηγήσεων της ΕΕΑ (*επισυναπτόμενο 1*). *Συγκεκριμένα*:
	- Έχει αφαιρεθεί από το πρόγραμμα το μάθημα των Διακριτών Μαθηματικών.
	- Έχει εισαχθεί το μάθημα των Δομών Δεδομένων. Επισυνάπτεται το syllabus του μαθήματος. (*επισυναπτόμενο 2*)
	- Έχουν γίνει τροποποιήσεις στα μαθήματα: Εισαγωγή στον Προγραμματισμό Ι , Λειτουργικά Συστήματα, Αρχιτεκτονική Υπολογιστών, και Δίκτυα Υπολογιστών Ι και ΙΙ έτσι ώστε να ικανοποιηθούν όλες οι εισηγήσεις της ΕΕΑ σε θέματα που αφορούν τη δόμηση και το περιεχόμενο των μαθημάτων (*επισυναπτόμενο 3*)
	- Έχει εισαχθεί το μάθημα Computing Clouding βάσει εισήγησης της ΕΕΑ. (*επισυναπτόμενο 4*)
	- Έχει αφαιρεθεί το μάθημα των Ανανεώσιμων Πηγών Ενέργειας.
- 2. Σύμφωνα με την εισήγηση της ΕΕΑ**,** στα μαθήματά μας έχει εισαχθεί και γίνεται χρήση, των πιο κάτω υποστηρικτικών εργαλείων (προσομοιωτές δικτύων και διαγνωστικό λογισμικό)
	- a. CISCO® packet Tracer simulator (*επισυναπτόμενο 7*)
	- b. Hiren's Boot CD (Freeware- Diagnostic Tools etc.)
	- c. EaseUS Partition Manager (Freeware) -Partition Manager
	- d. EaseUS ToDo Backup (Freeware) Cloning
	- e. Kaspersky Rescue Disk 10 (Freeware) -Malware, Virus disinfection
	- f. Recuva Recovery --Recovery of deleted files
	- g. CPU-Z -System Information

.

h. HDDScan -Hard Drive Diagnostics

## (*επισυναπτόμενο 5*)

- 3. Έχει προστεθεί εργαστηριακή άσκηση( με τη χρήση SQL Server) στο μάθημα των Βάσεων Δεδομένων, η οποία θα παίρνει το 15% του τελικού βαθμού στην αξιολόγηση του φοιτητή. (*επισυναπτόμενο 6*)
- 4. Έχουμε ανταποκριθεί στην εισήγησή σας και το GLOBAL COLLEGE έχει προχωρήσει στις απαραίτητες ενέργειες και έχει εγκριθεί και είναι μέλος του CISCO Networking Academy και μπορεί να προσφέρει στους φοιτητές του επαγγελματική πιστοποίηση στα: IT Essentials 6.0, CCENT, και IoT σύμφωνα με την υπόδειξή σας. (*επισυναπτόμενο 7*)
- 5. Έχει επιτευχθεί αναβάθμιση των εργαστηρίων, με τις ενέργειες που αναφέραμε πιο πάνω με χρήση προσομοιωτών και διαγνωστικών που μας εισηγήθηκε η ΕΕΑ αλλά και αναβάθμιση των μαθημάτων με εισαγωγή εργαστηριακών ασκήσεων και εργαστηριακών εγχειριδίων. (βάσει των επισυναπτόμενων 5,6,7).
- 6. Το Κολέγιο συμμορφώθηκε πλήρως με τις υποδείξεις της Επιτροπής σχετικά με τη βιβλιοθήκη. Παρ΄ όλα αυτά έχουμε προβεί στην αγορά επιπρόσθετων σχετικών βιβλίων ως ακολούθως: (*επισυναπτόμενο 8*)
- 7. Έχουμε προβεί σε αποτελεσματικότερο σχεδιασμό της Πρακτικής Άσκησης και δημιουργήσαμε τα ακόλουθα:
	- a. Μητρώο Φοιτητών (Πρακτική-Άσκηση Τεχνολόγου Ηλ.Υπολογιστών)
	- b. Αρχείο συνεργατών (*επισυναπτόμενο 9*)
	- c. Βιβλίο ελέγχου Πρακτικής Άσκησης
	- d. Έντυπο Αίτησης Απασχόλησης (συμβόλαιο συνεργασίας)

8. Υπάρχει εκπαιδευτική πλατφόρμα. Σε αξιολόγηση που έχει γίνει πρόσφατα σε άλλο κλάδο του Κολεγίου μας έχει διαπιστωθεί η παρουσία της και αξιολογηθεί θετικά. Η διεύθυνση της πλατφόρμας είναι **[elearning.globalcollege.ac.cy](http://elearning.globalcollege.ac.cy/) .**

Διατελώ με τιμή

Γιώργος Κρητικός Γενικός Διευθυντής

Συνημμένα

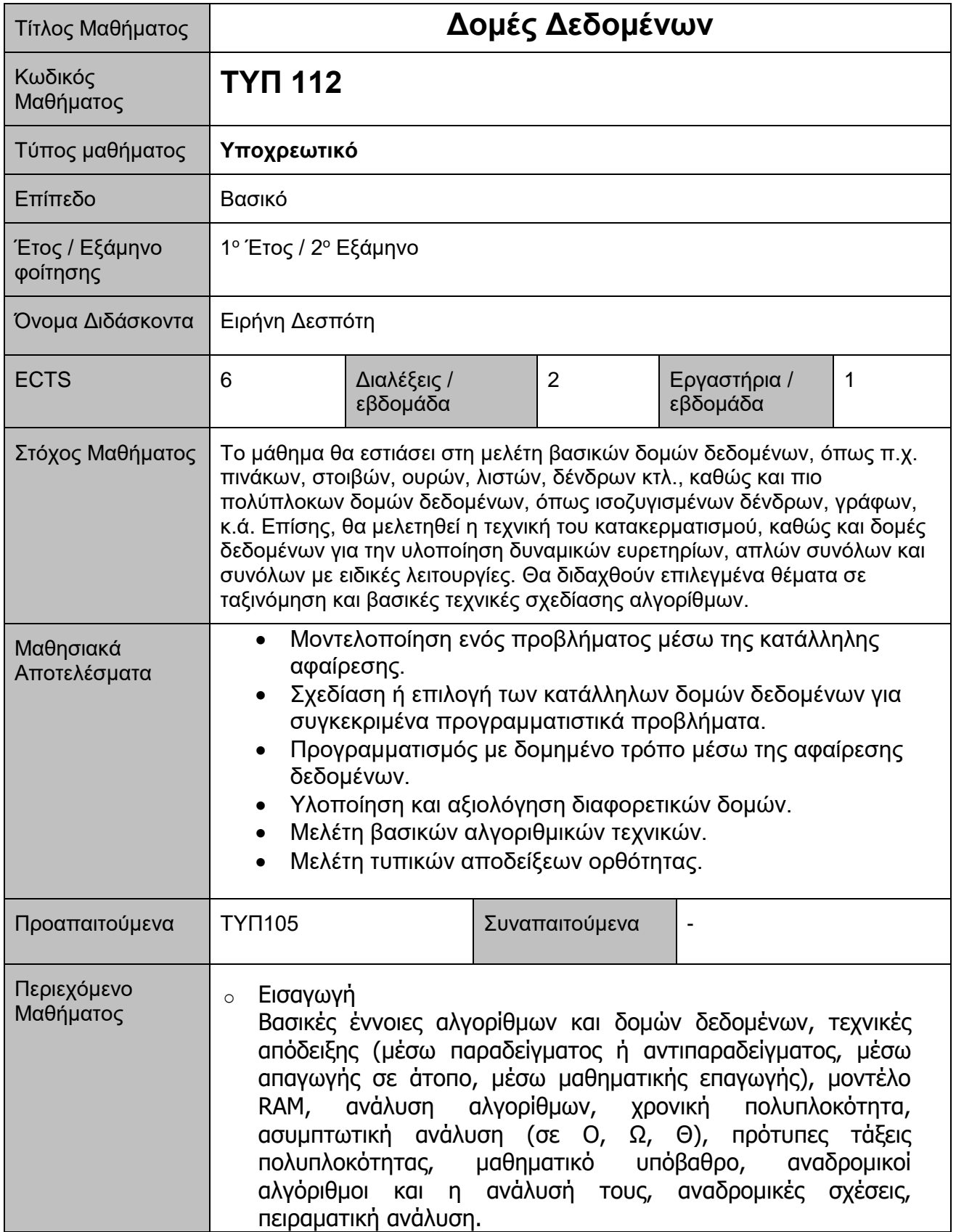

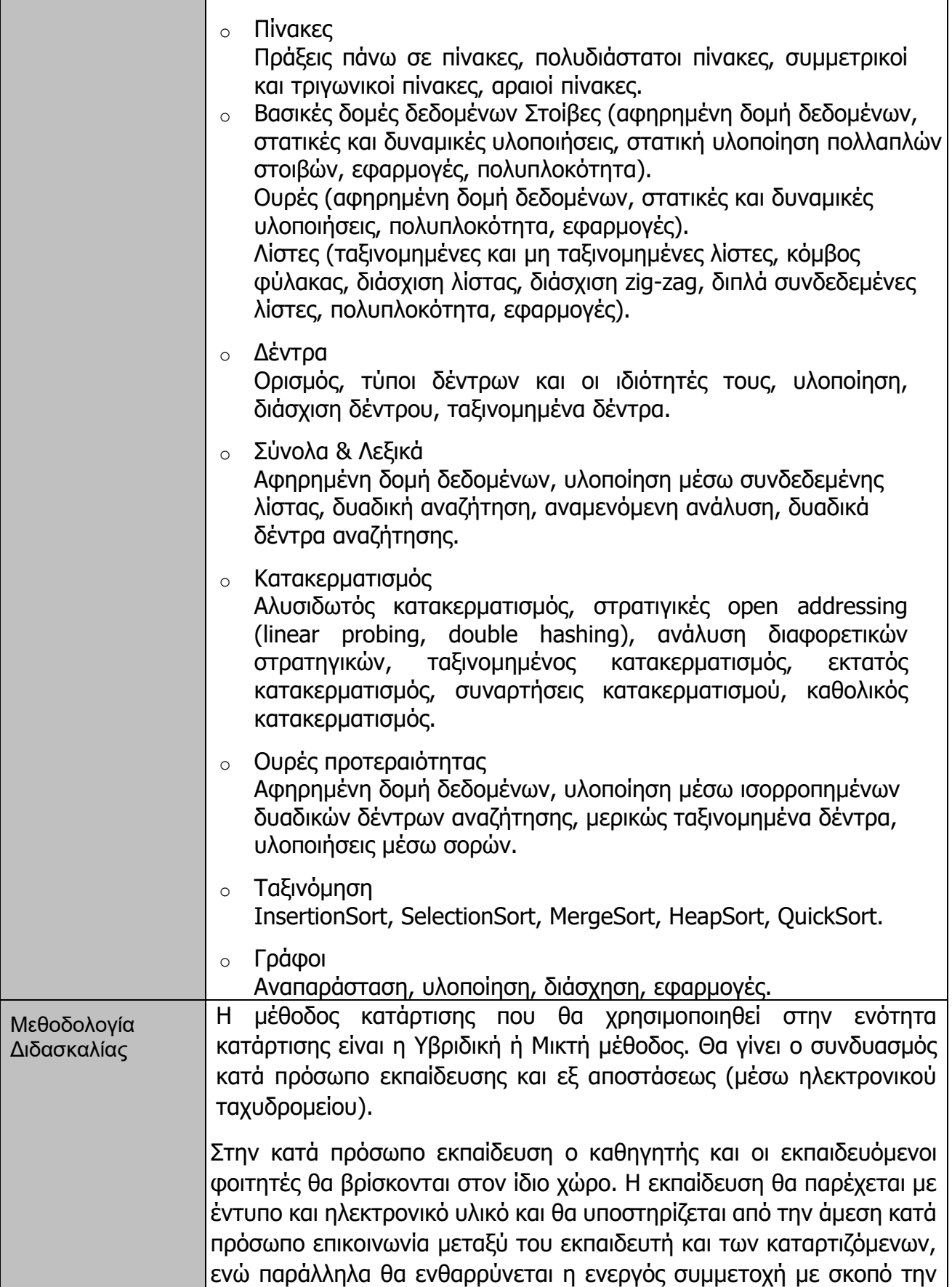

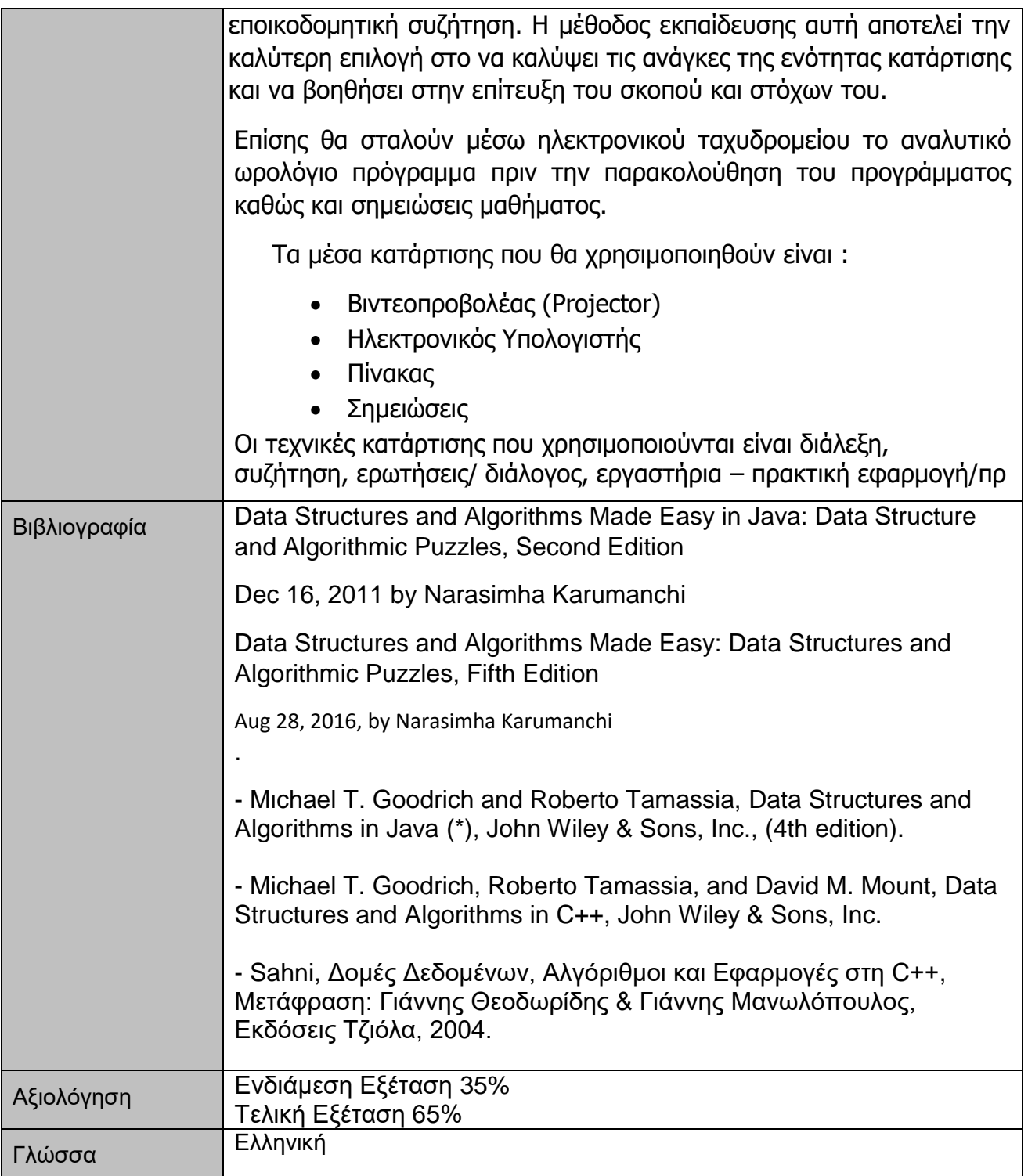

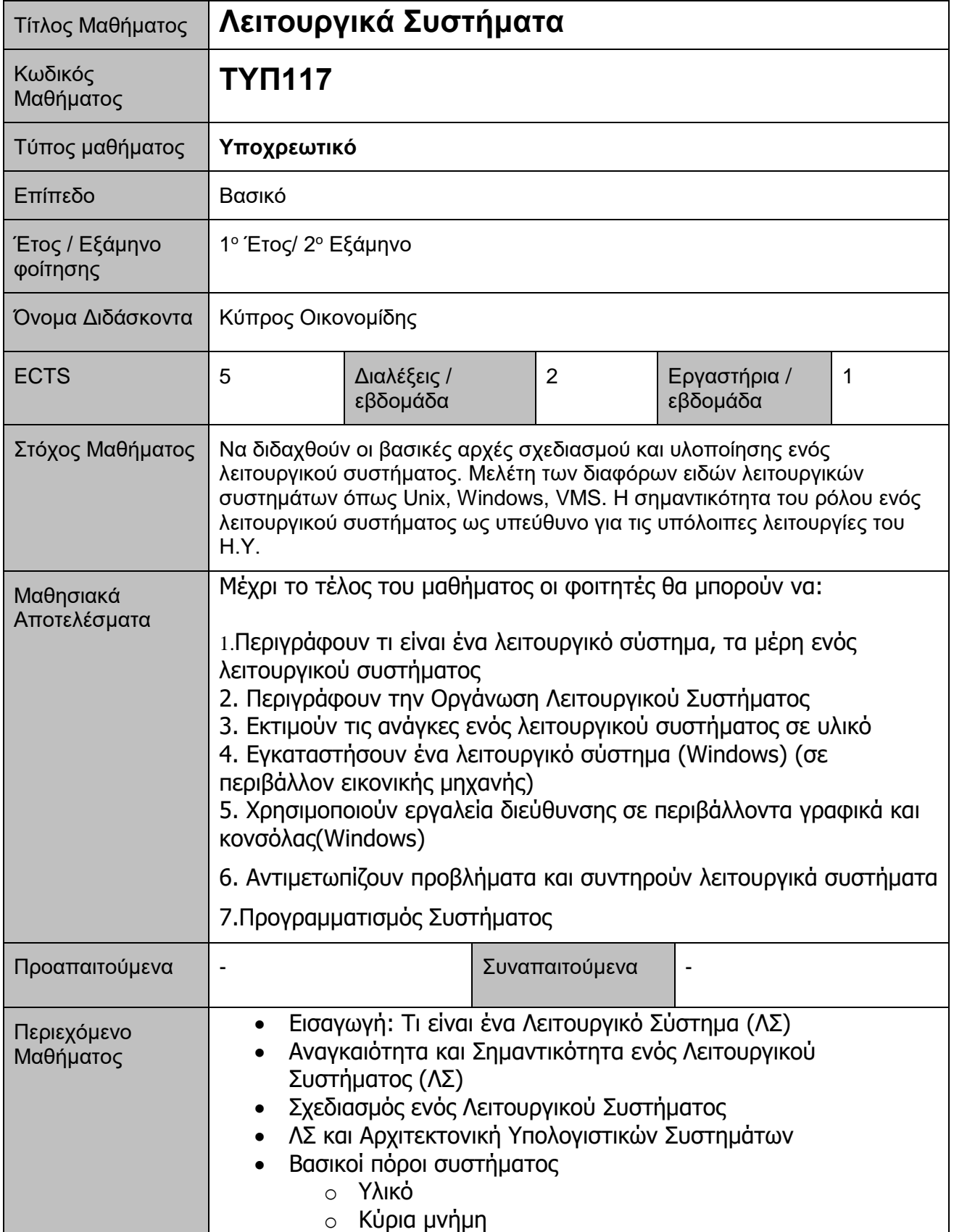

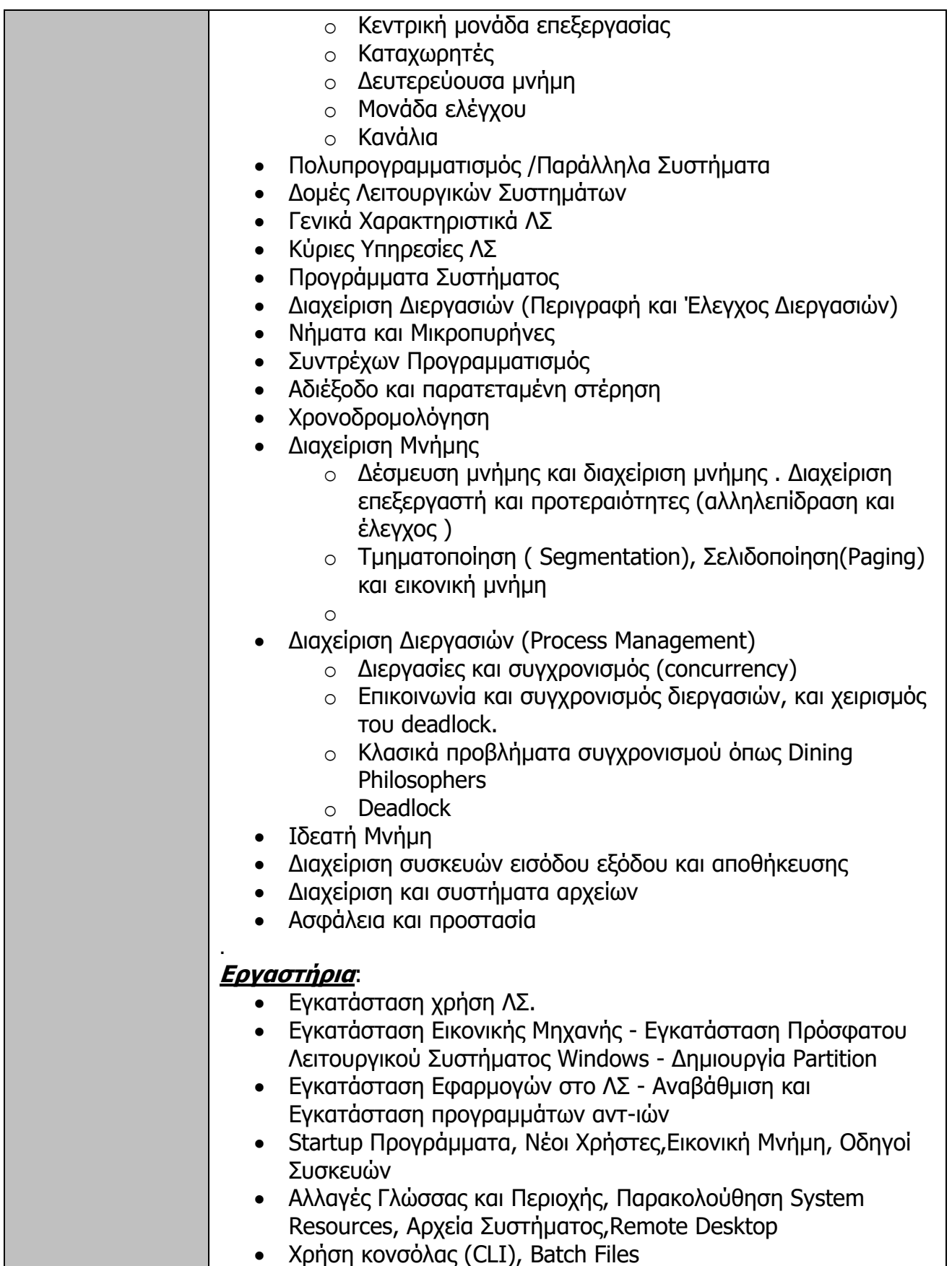

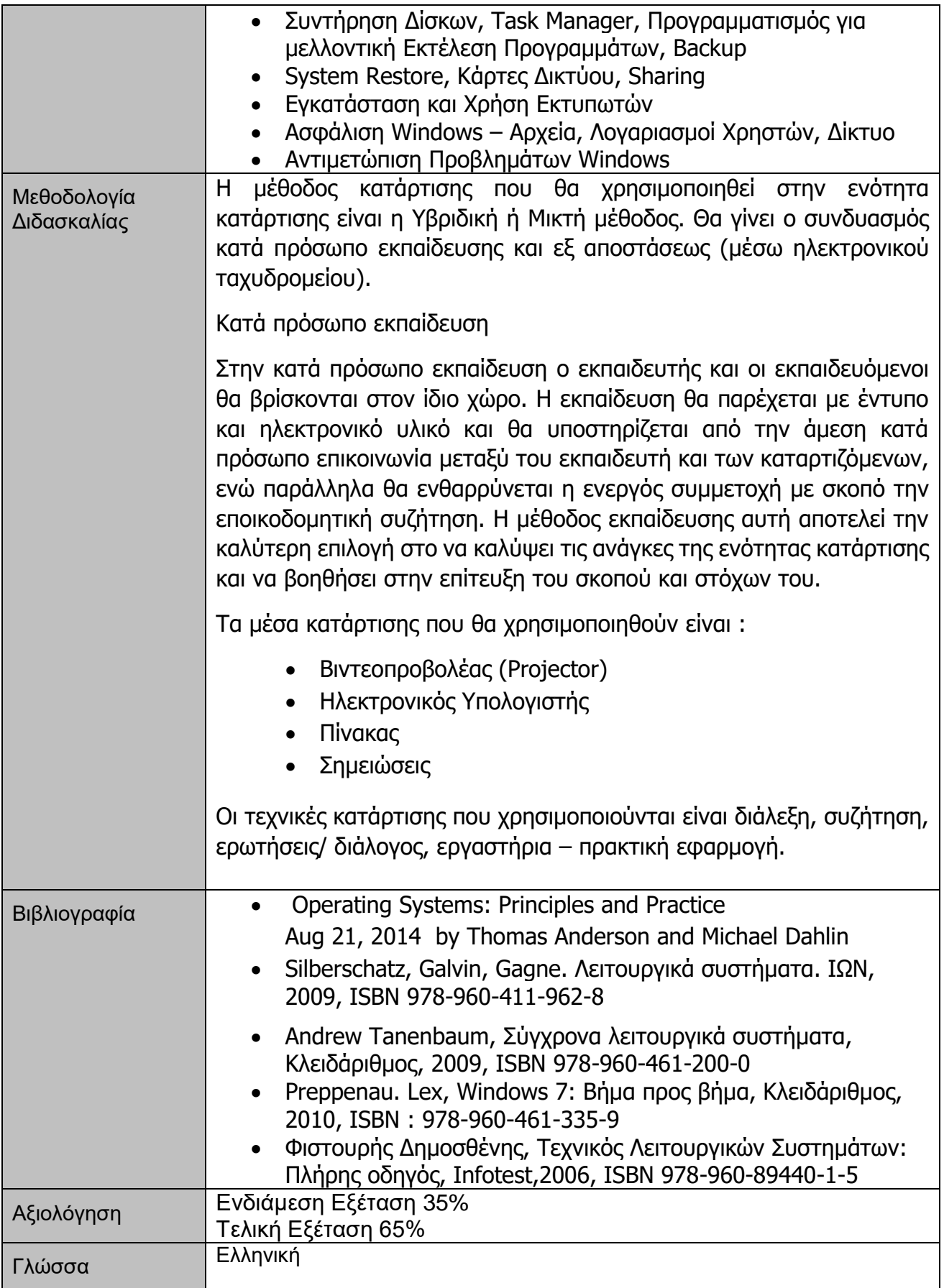

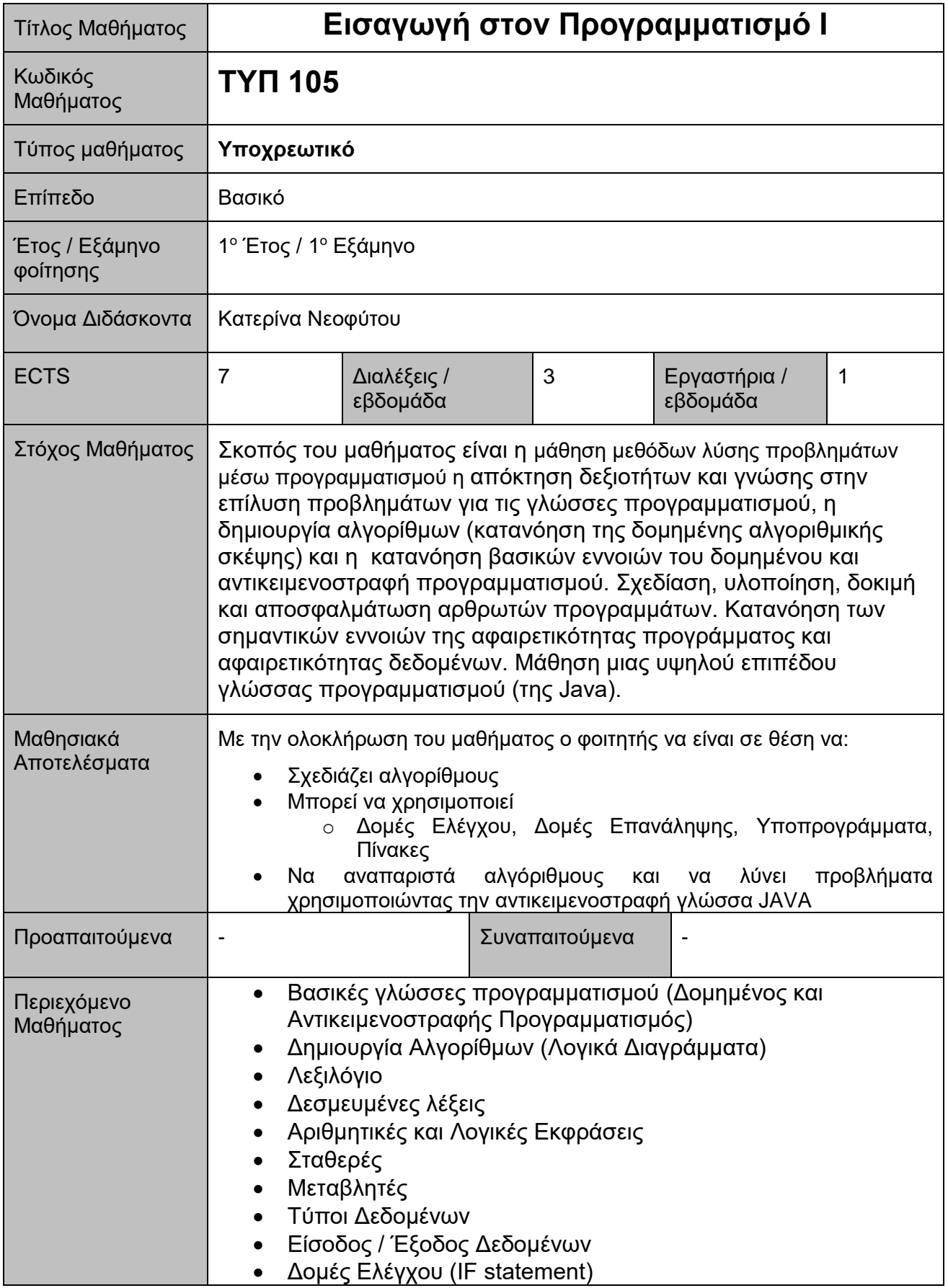

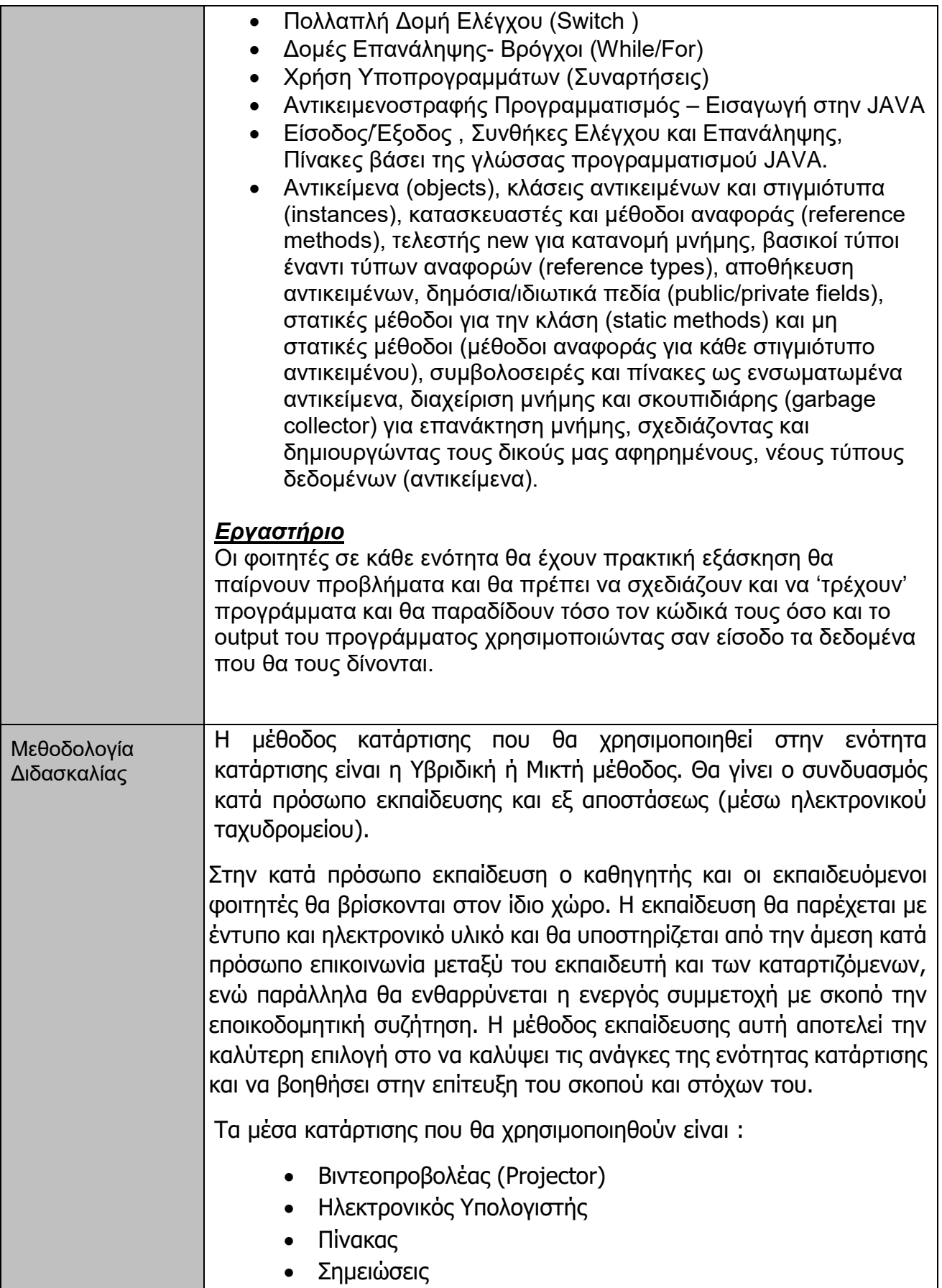

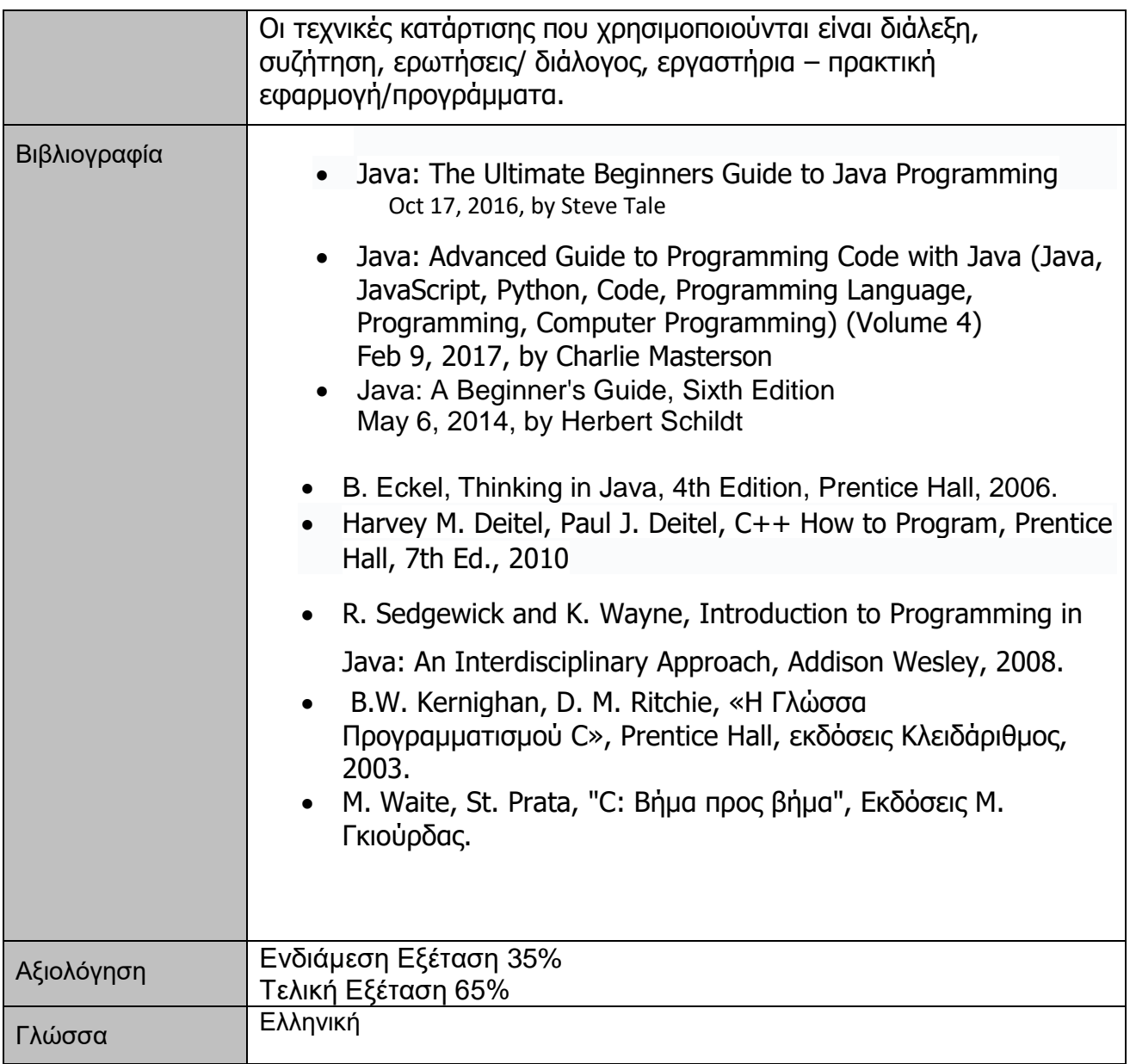

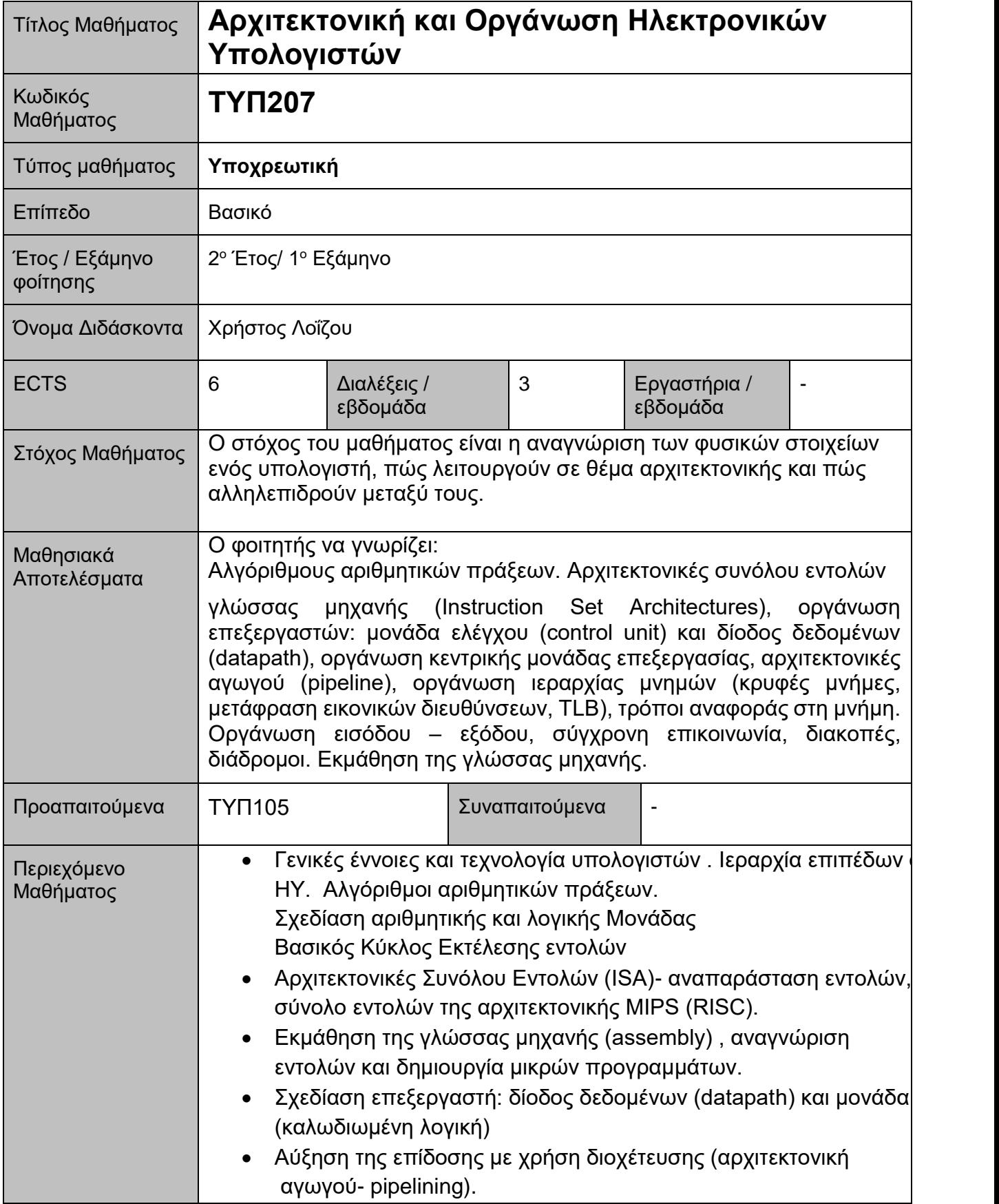

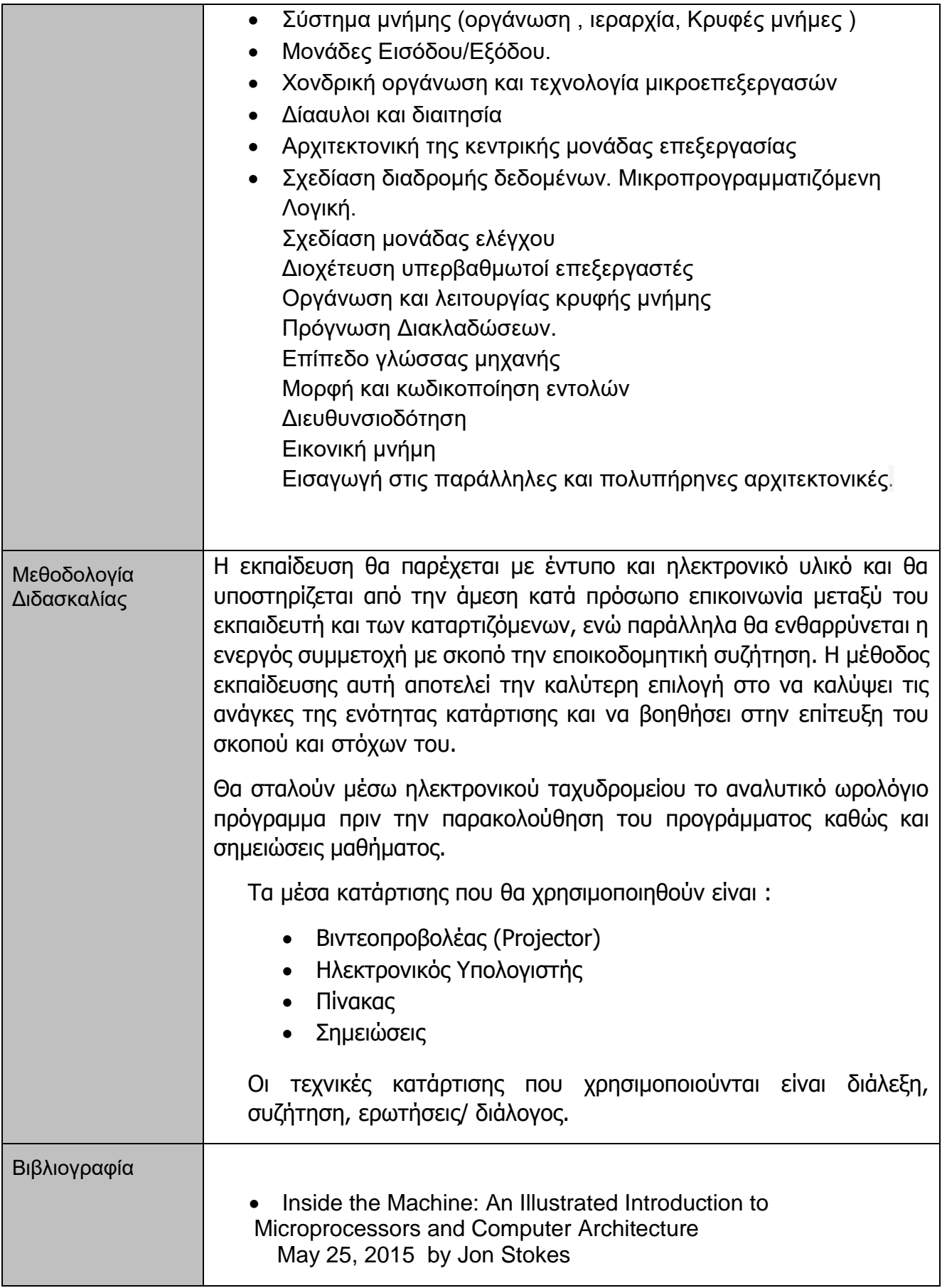

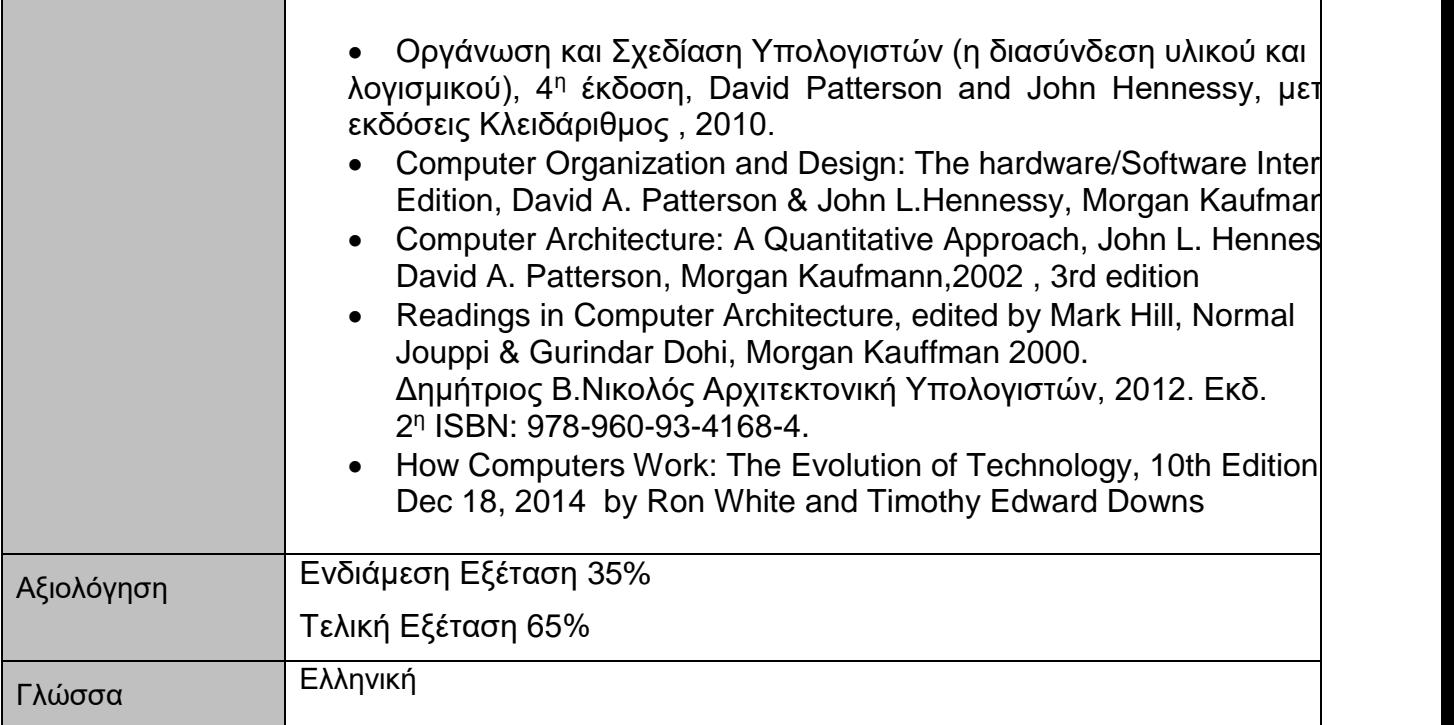

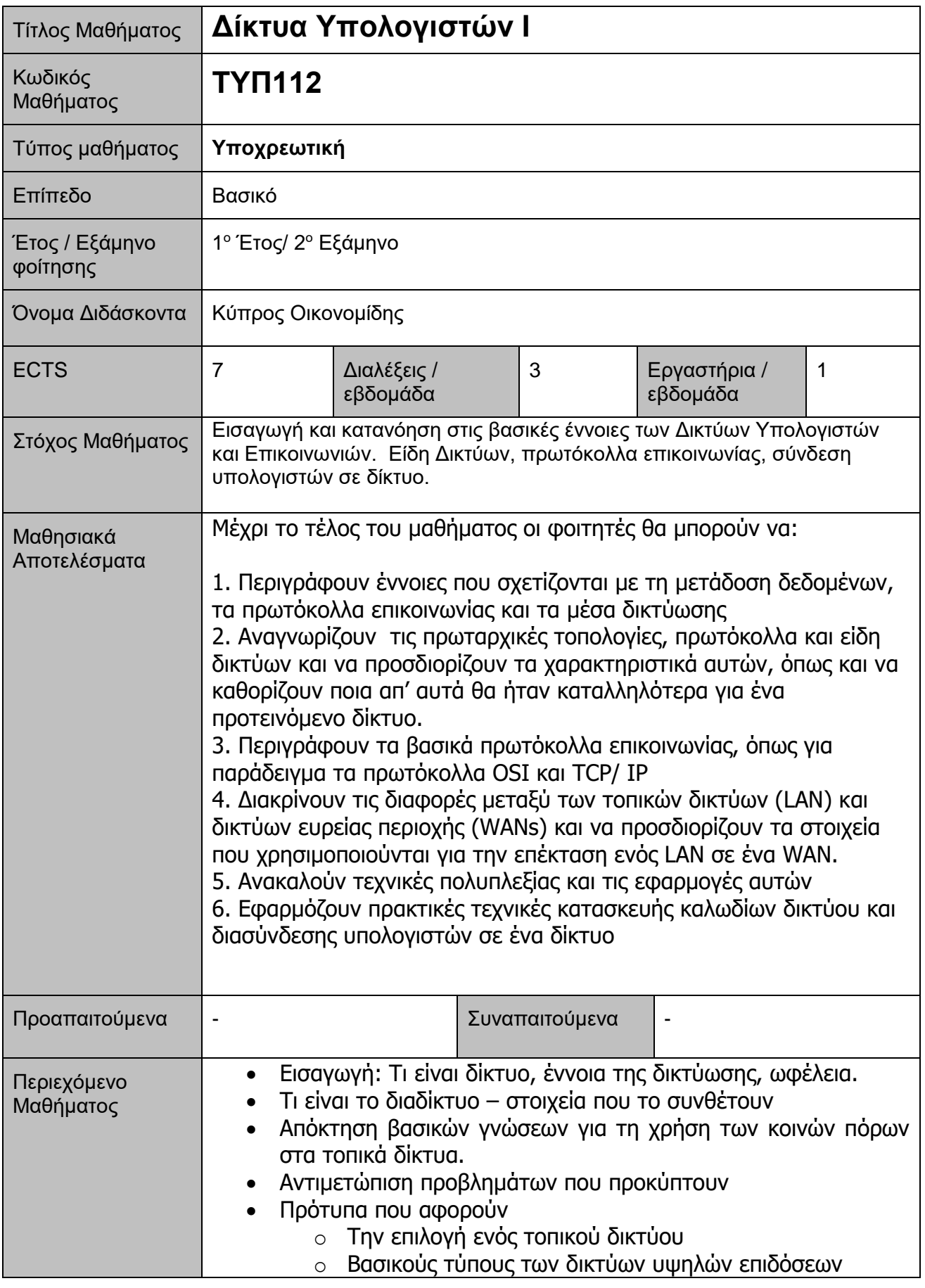

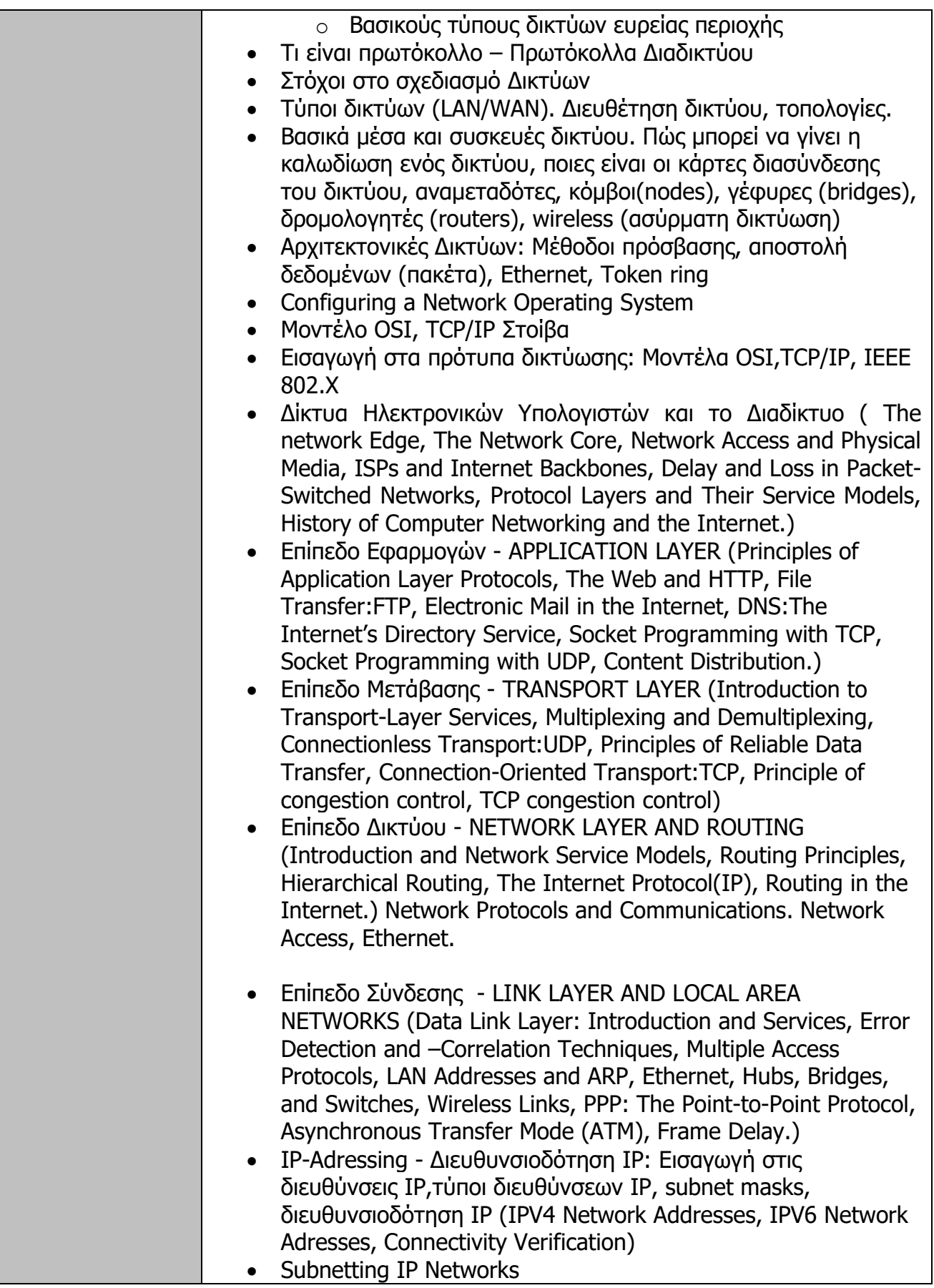

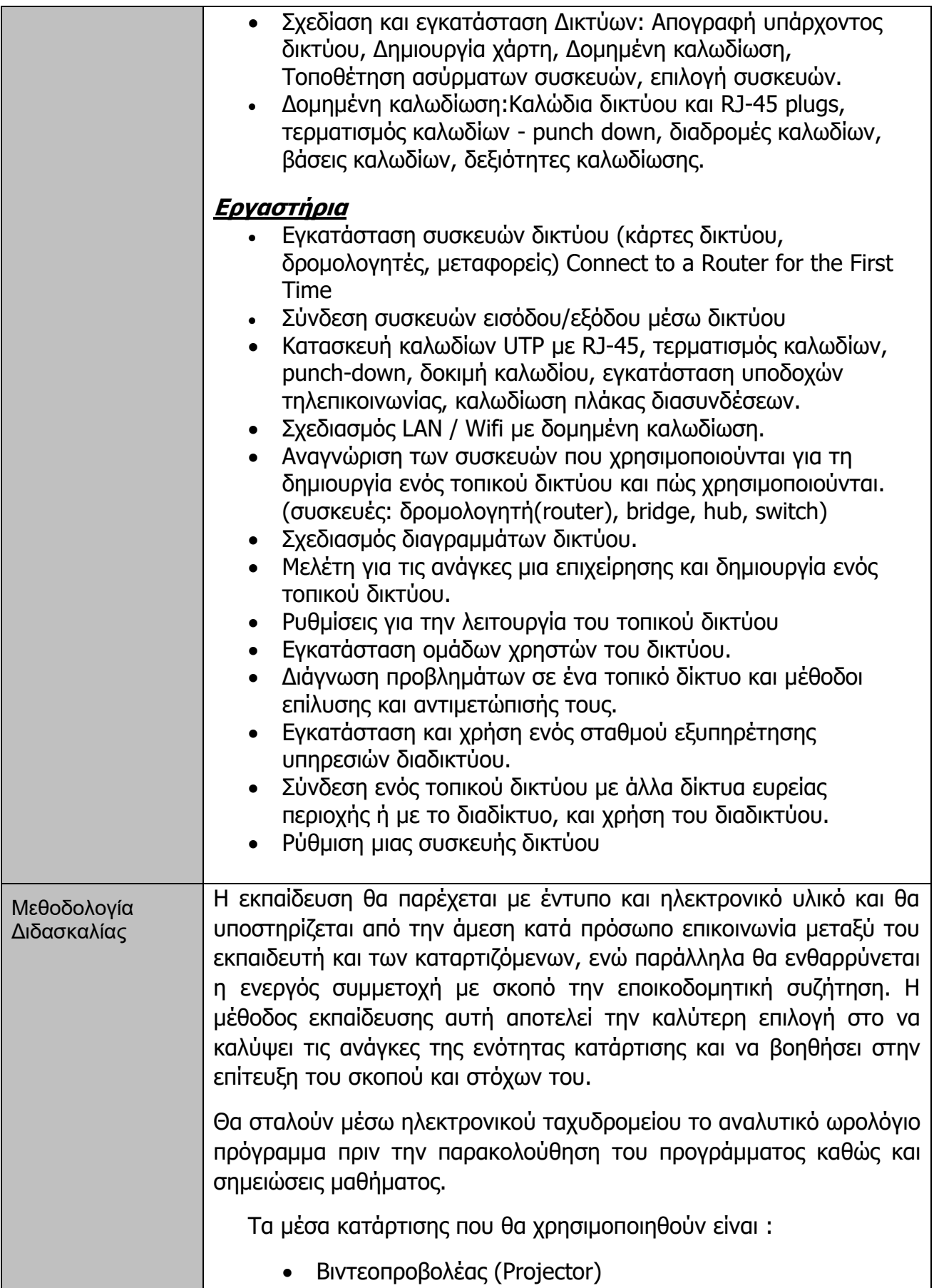

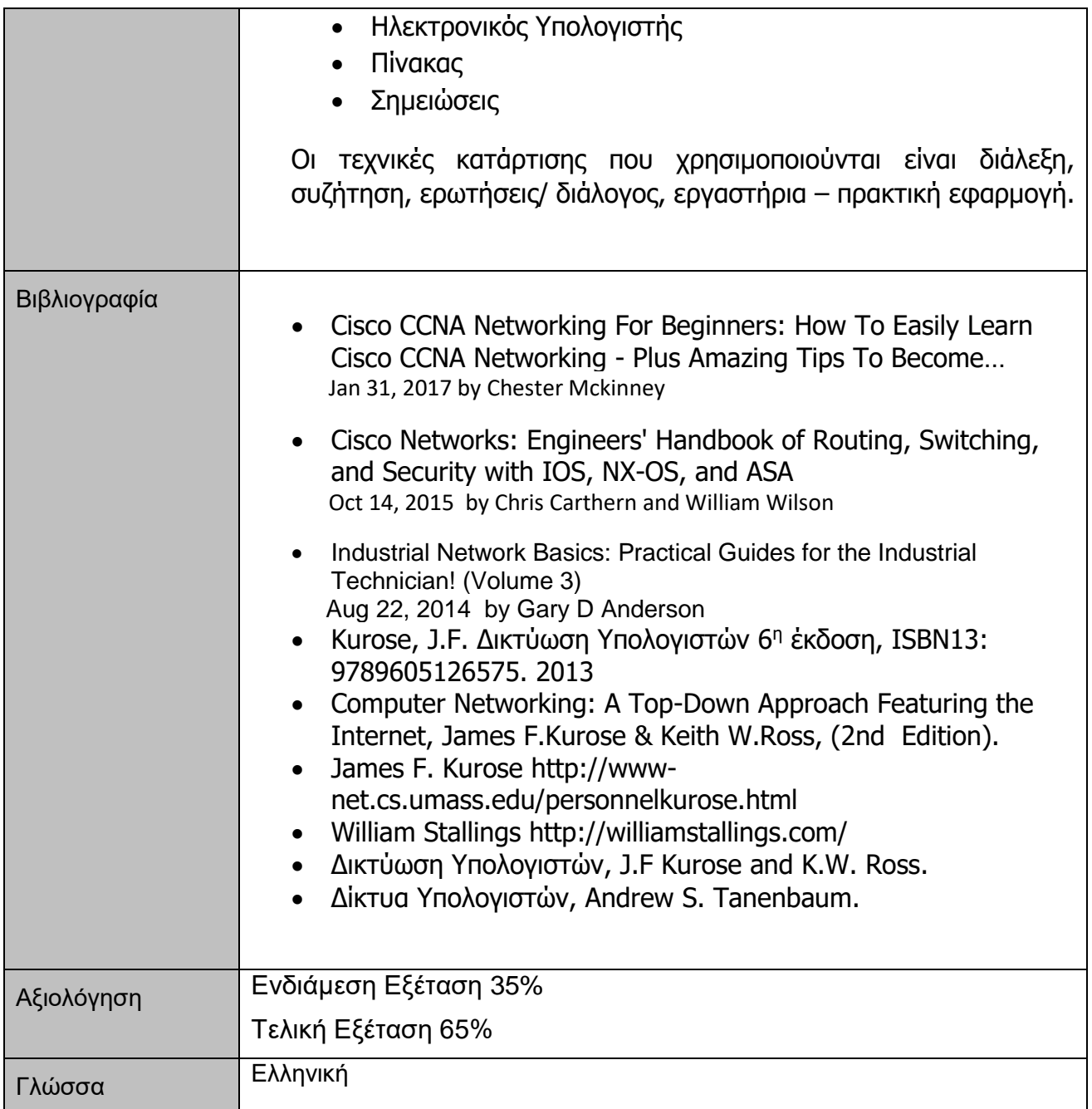

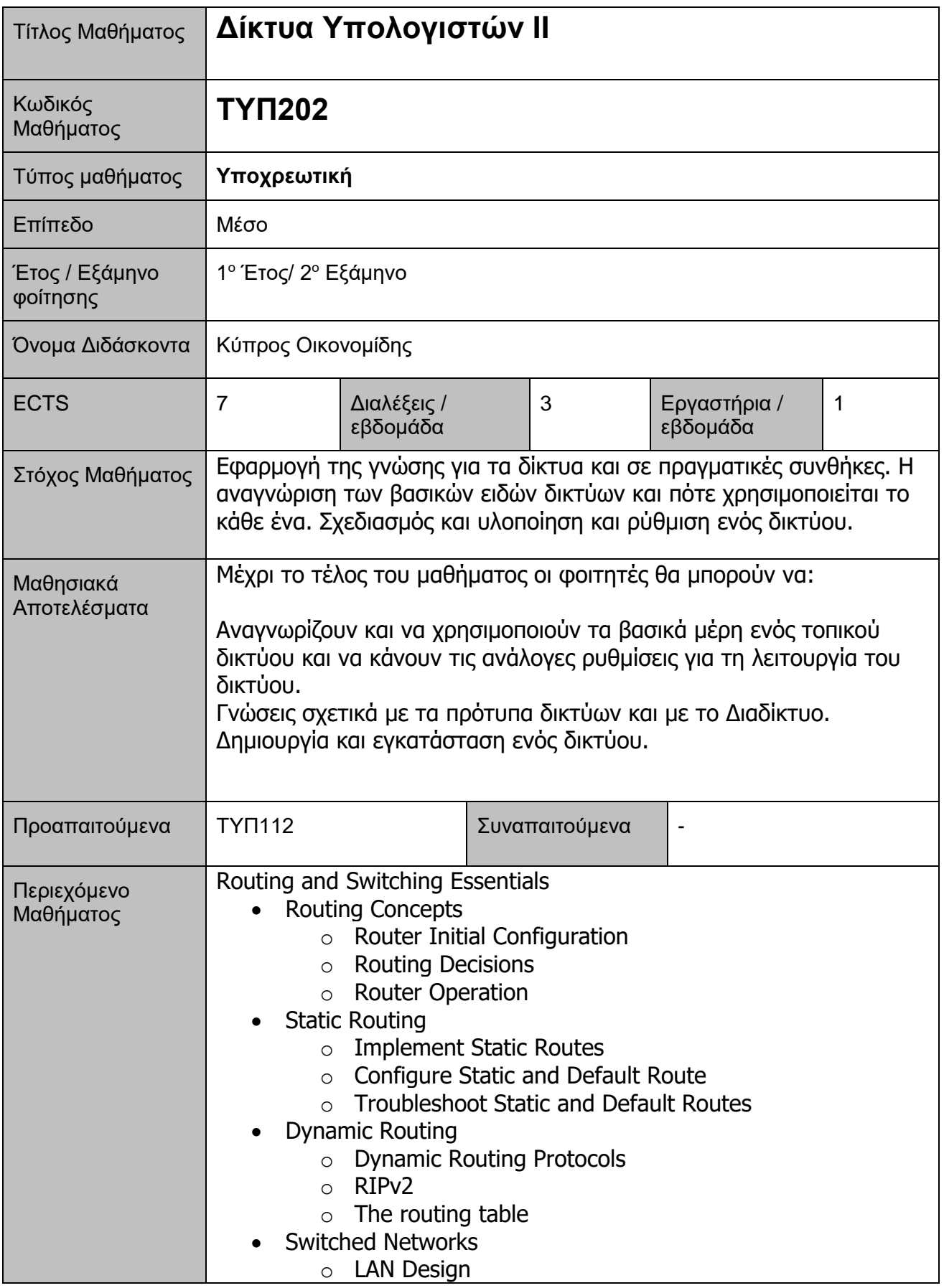

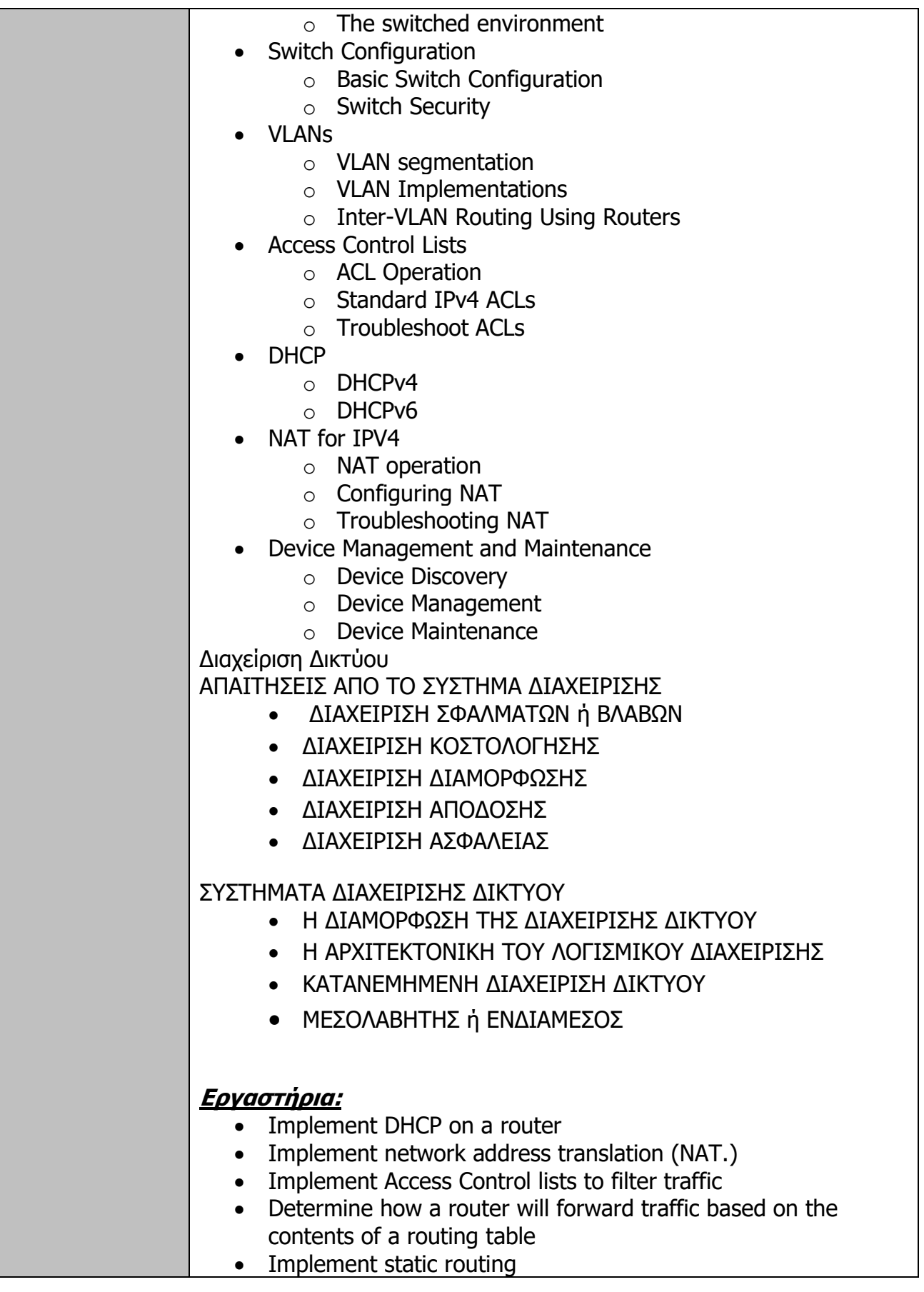

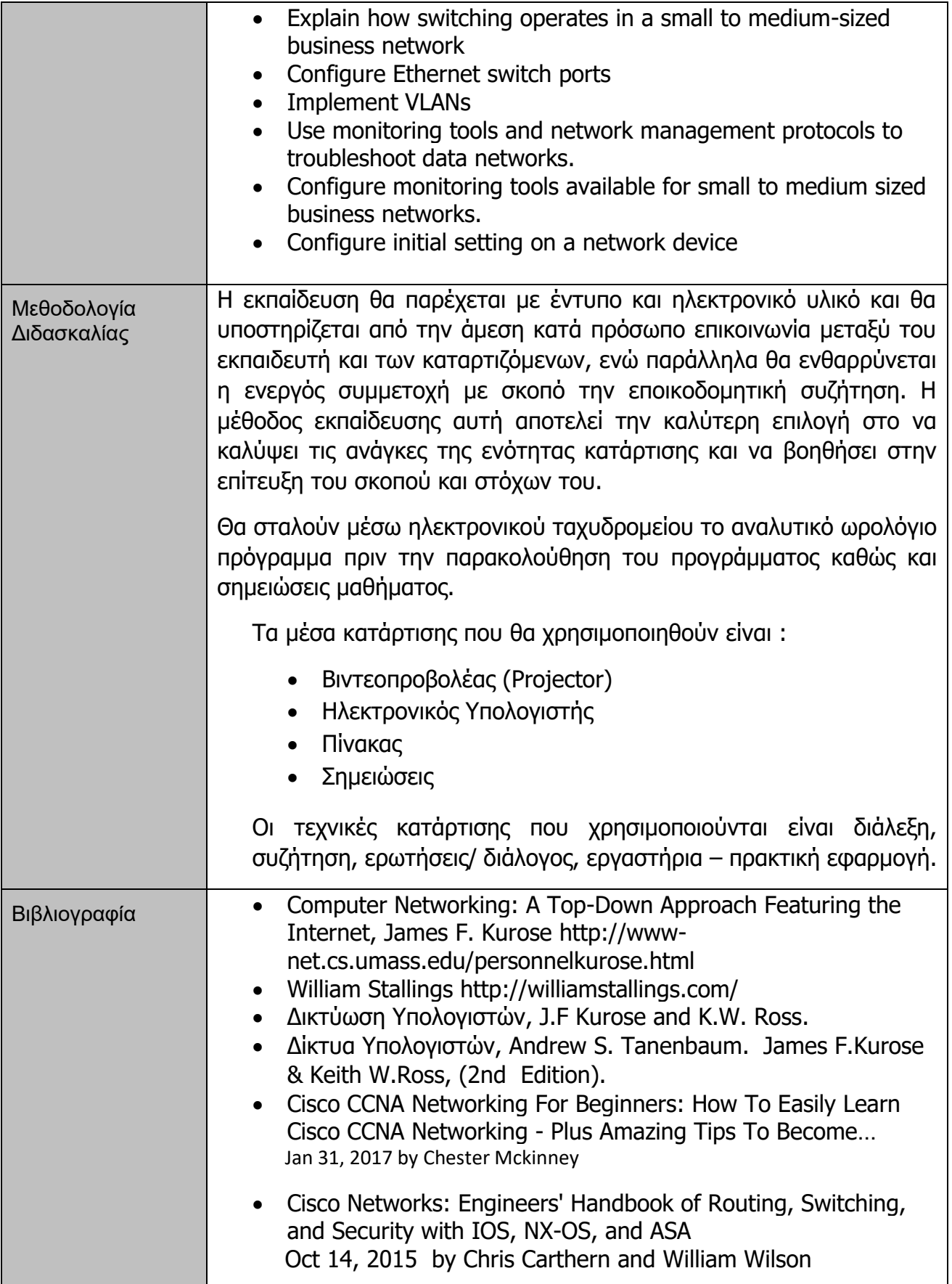

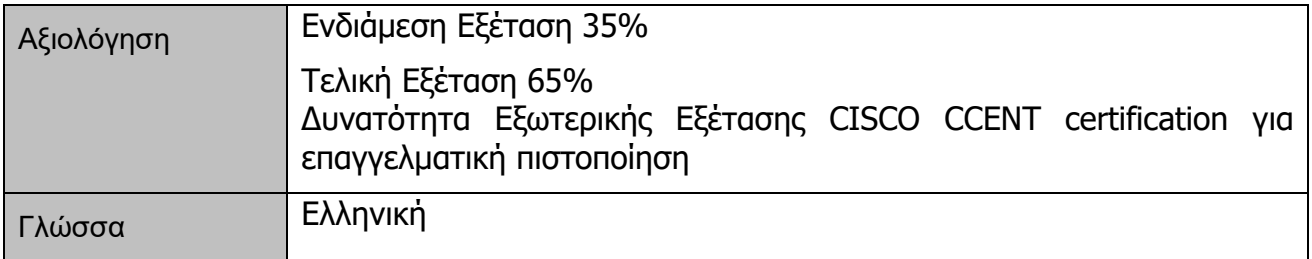

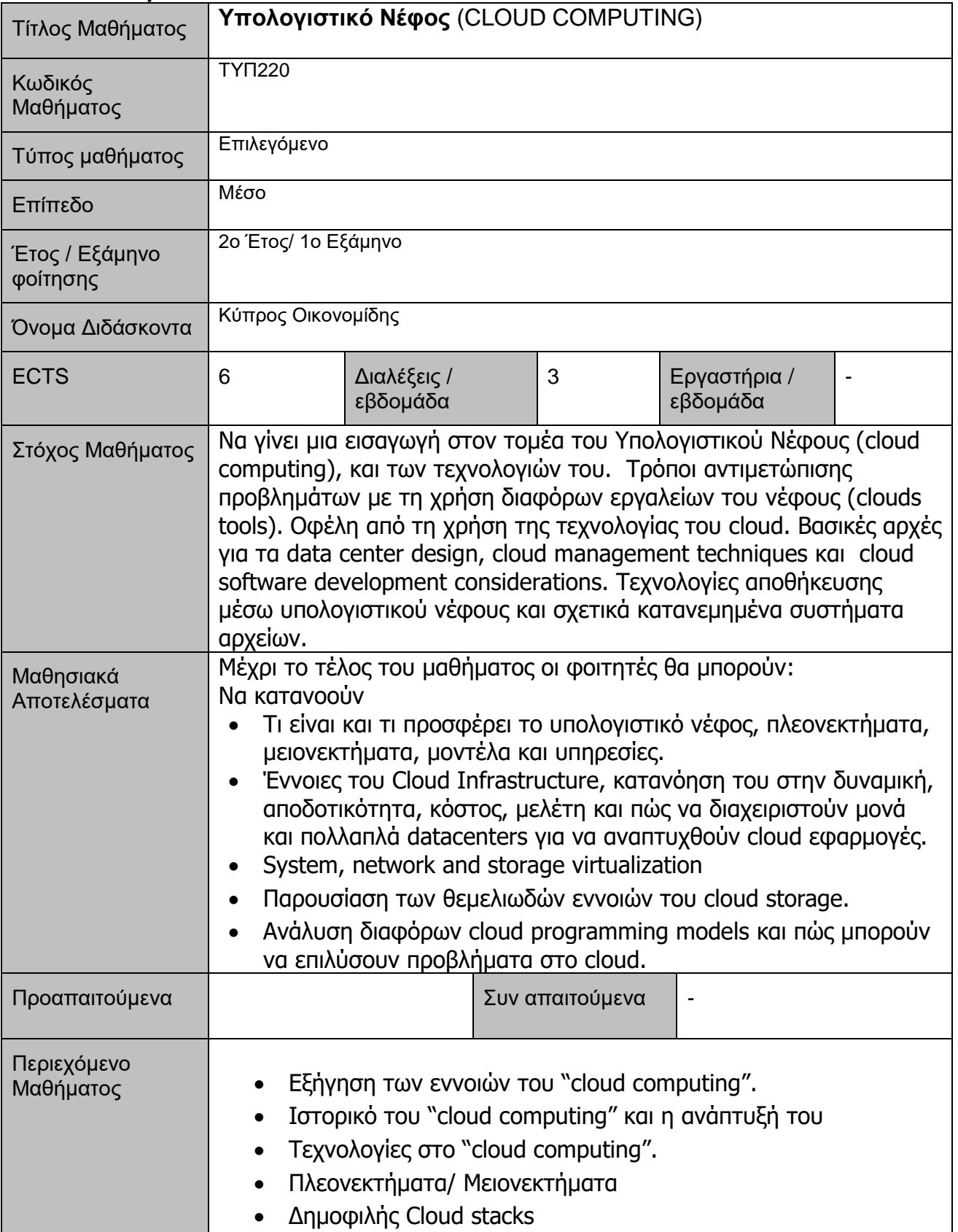

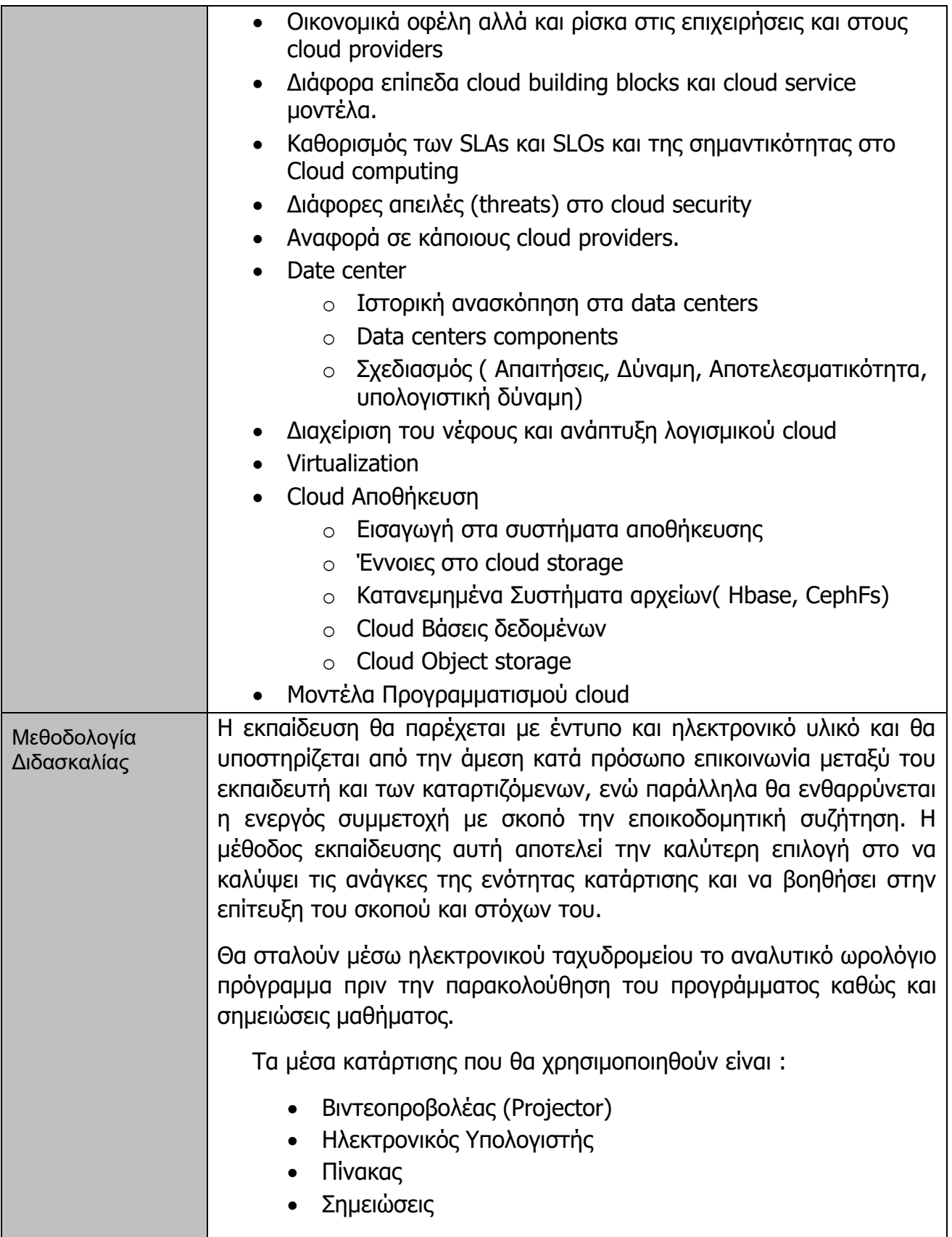

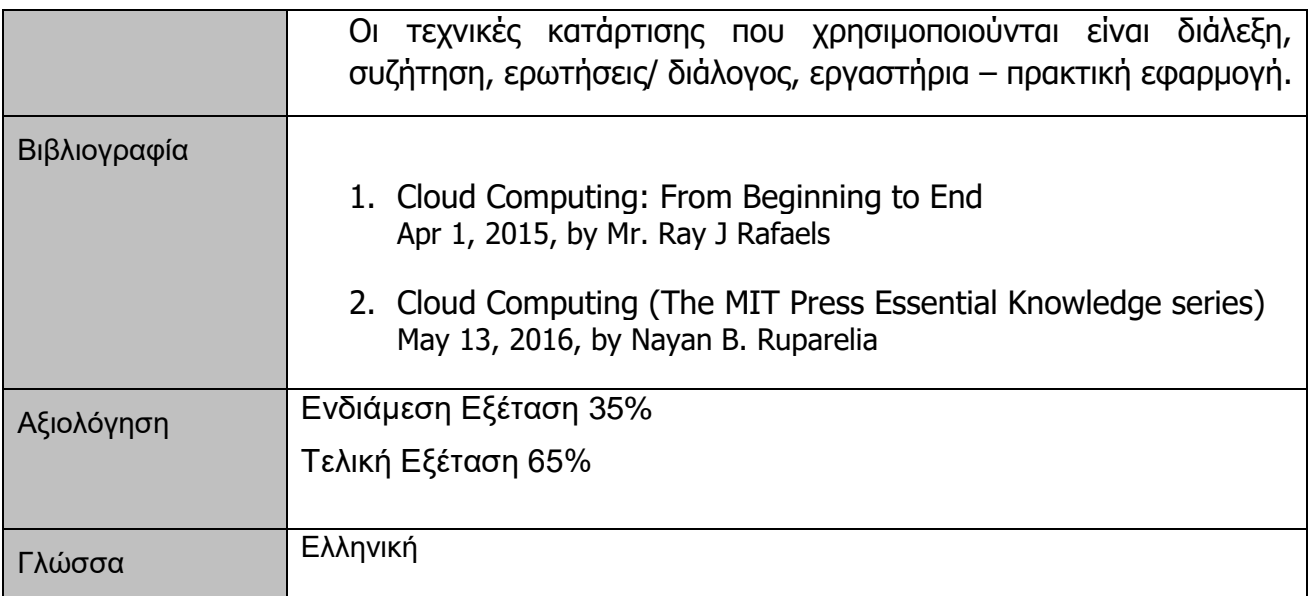

Πρόσβαση σε όλες τις λειτουργίες του προσομοιωτή CISCO packet tracer (επισυνάπτεται η συμφωνία – *επισυναπτόμενο 7*) .

Εικόνες από τα διάφορα software που διαθέτουμε

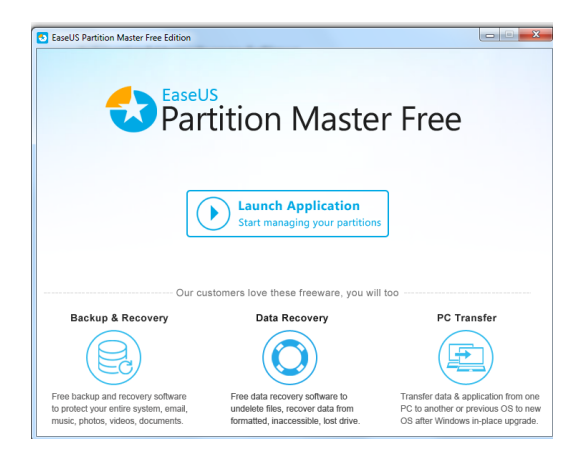

#### EaseUS partition master

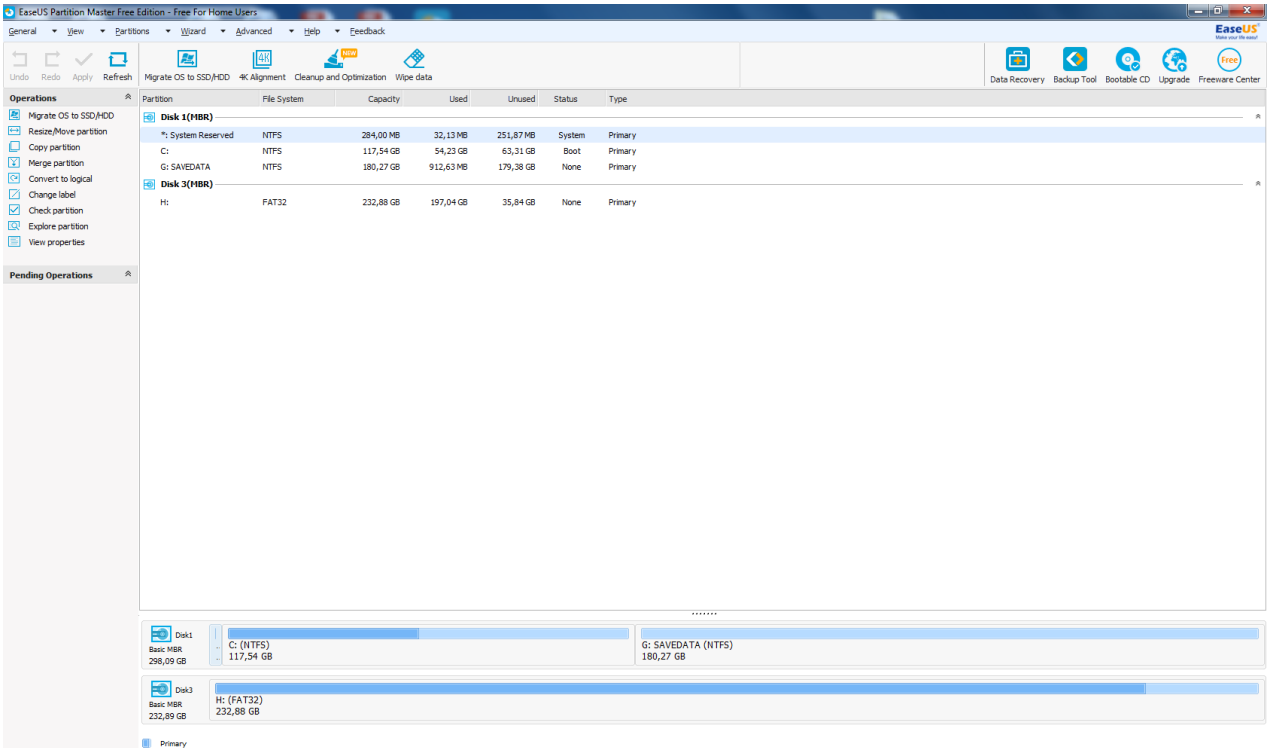

PiriForm Recuva

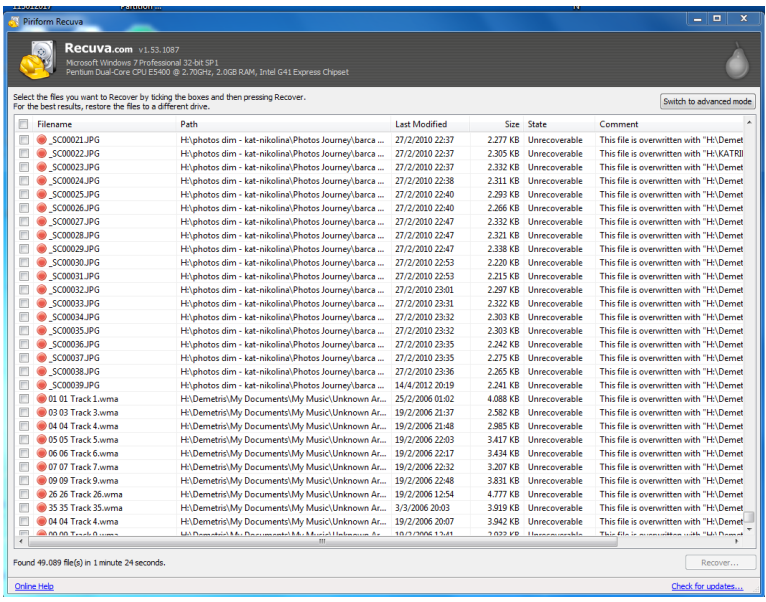

#### ByteFence

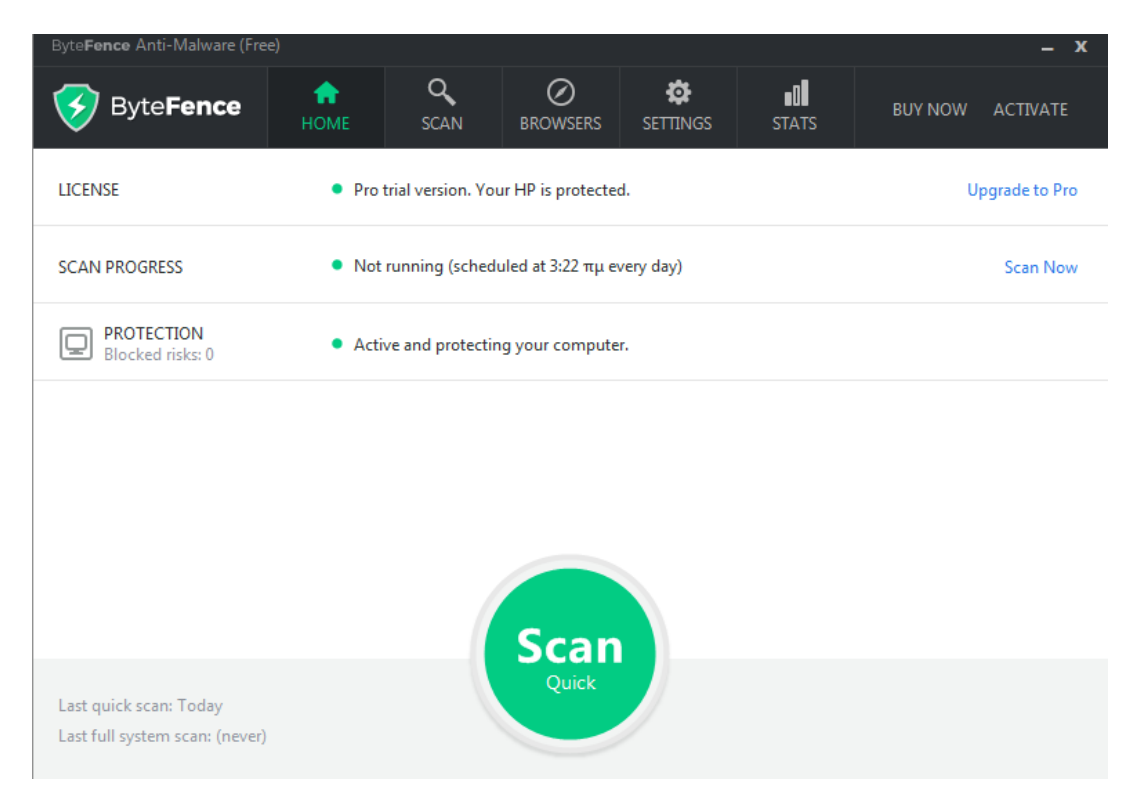

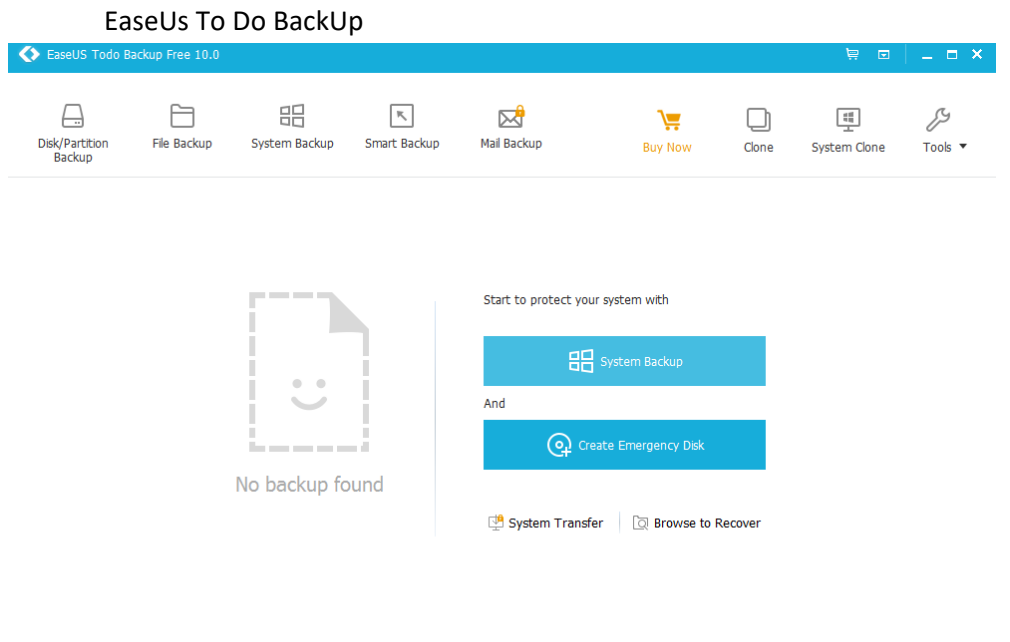

Upgrade now to get more powerful edition. Activate now

HDD scan

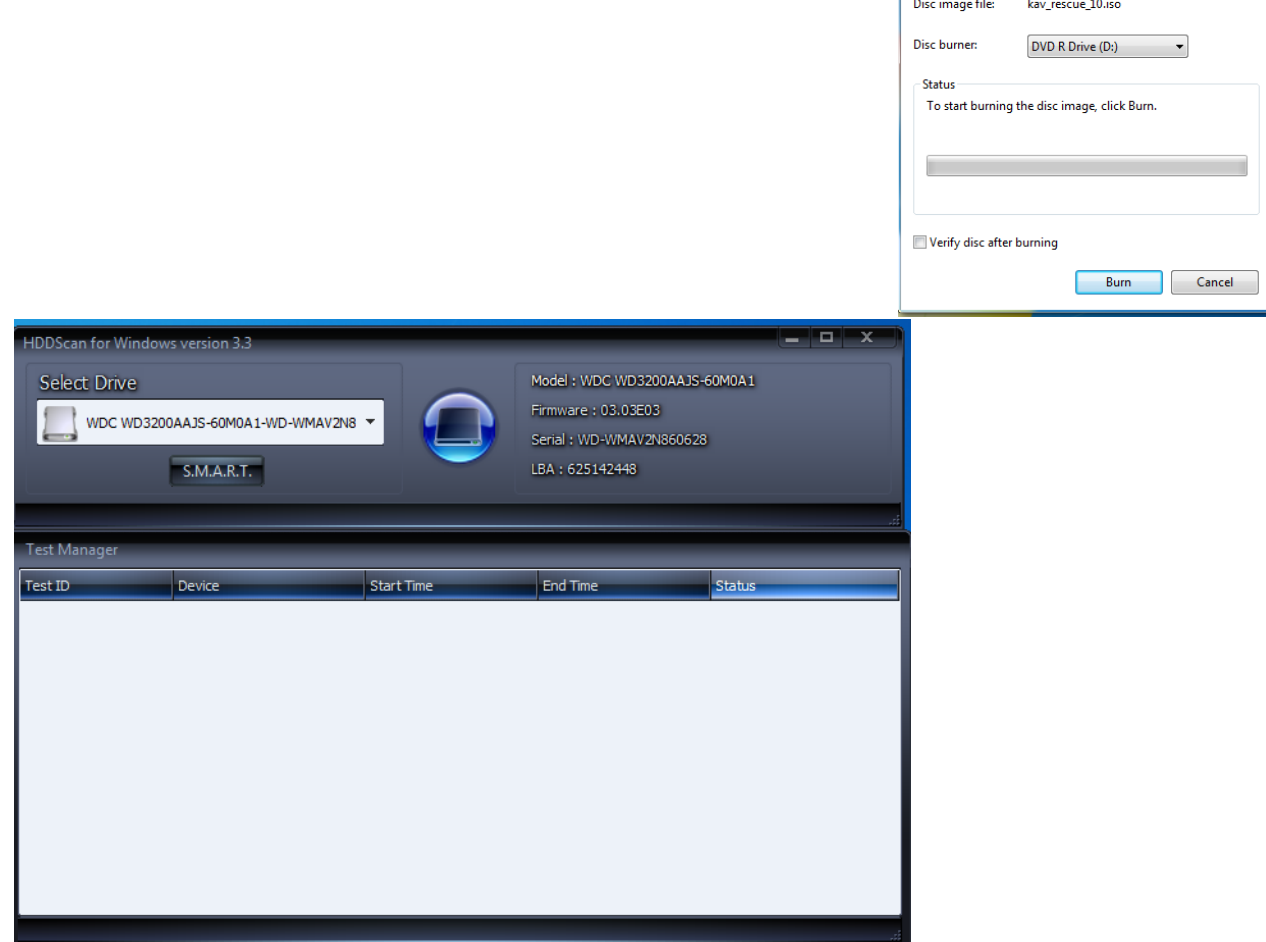

Mindows Disc Image Burner

 $\overline{\mathbf{x}}$ 

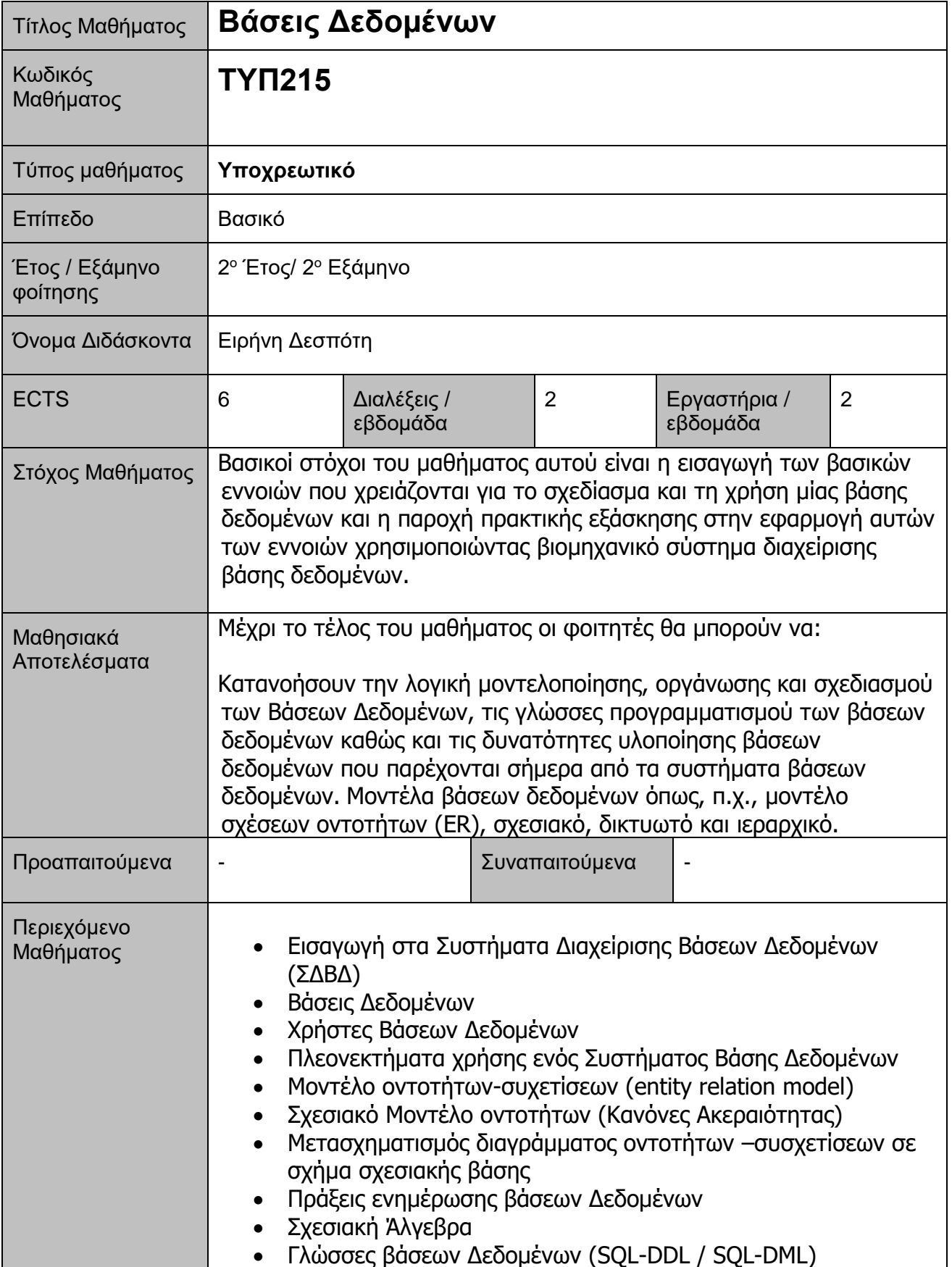

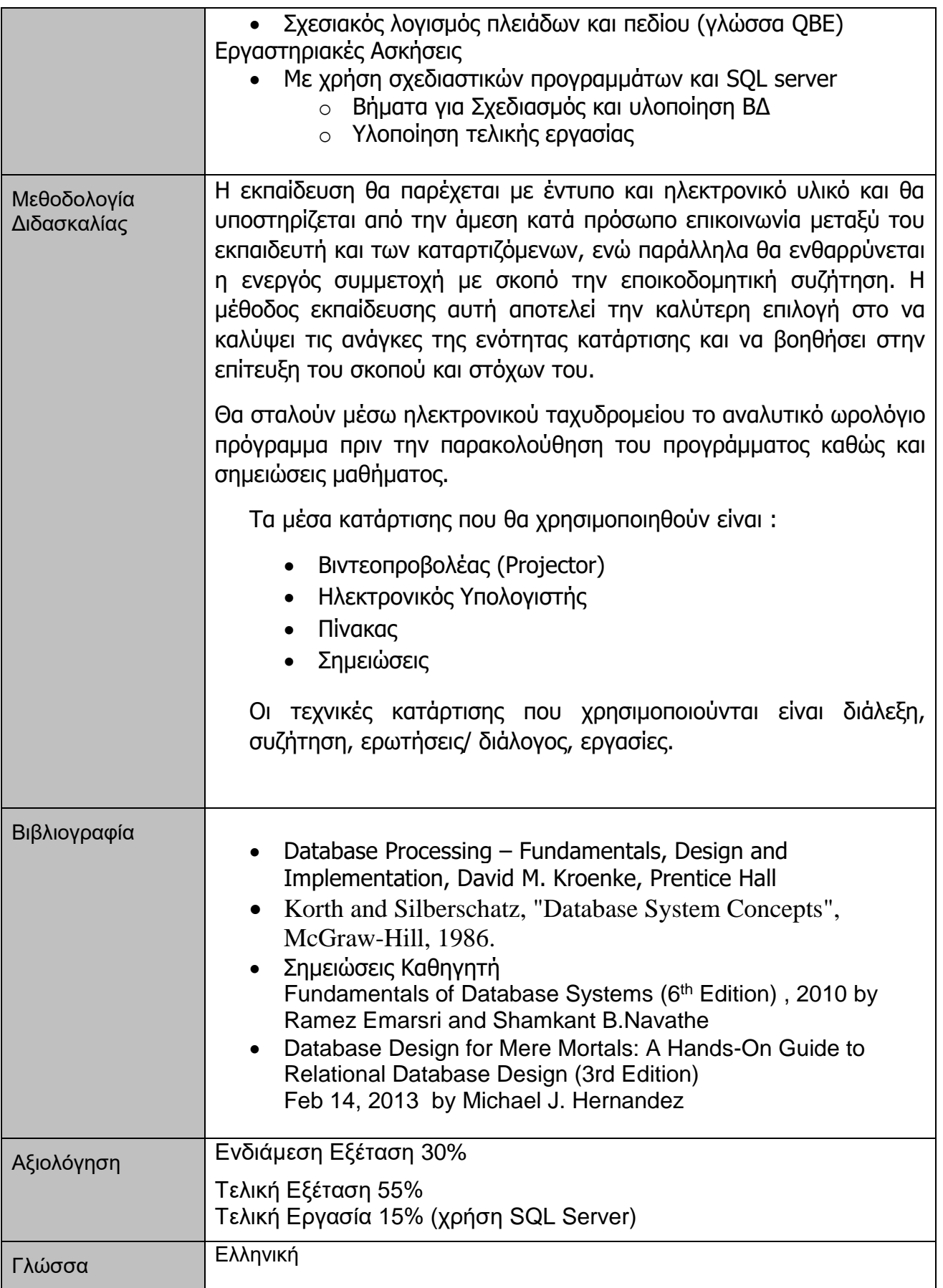

aludio. **cisco** Cisco Networking Academy

Mind Wide Open

Dear Katerina Neophytou,

Your organization has been approved to move forward in the Cisco Networking Academy membership process. When you receive your log-in credentials, follow these instructions to take the next step:

- 1. Go to [www.netacad.com](http://www.netacad.com/)
- 2. Enter your username and password to log-in to NetSpace
- 3. Select the **Manage** tab
- 4. Click the **Manage Agreements** link
- 5. Click "**+**" next to Pending
- 6. Select the agreement
- 7. Review the agreement and the Membership Guide
- 8. Accept or decline the agreement

Agreeing to the Cisco Networking Academy Membership Agreement formalizes your organization's membership and activates your organization. Declining the agreement will terminate the membership process. Please review and accept or decline the agreement within sixty (60) days. If no action is taken within 60 days, your membership application will be cancelled.

If you do not receive your log-in credentials by email, contact our [Support Desk.](mailto:netacadsupport@netacad.com) After accepting the agreement, if you intend to offer ITE, CCNA, CCNA Security, or CCNP you are required to choose an **Academy Support Center (ASC).** For all other curriculum, ASC Support is optional. ASCs provide operational support to help academies get started and sustain their programs. To learn more about ASCs, visit [Support and Training.](http://www.netacad.com/about-networking-academy/support-training)

It is highly recommended that all academies, regardless of the curricula they choose to offer, complete the Academy Orientation. The orientation course provides valuable information about running an Academy and managing your classroom. Welcome to the Academy Sincerely,

Cisco Networking Academy Team [www.netacad.com](http://www.netacad.com/)

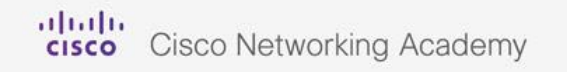

Mind Wide Open

Thank you for accepting your Cisco Academy Membership Agreement and joining the Cisco Networking Academy community on behalf of GLOBAL COLLEGE **Three Recommended Steps:**

- **1. Complete Academy Orientation**
- **2. Select your Academy Support Center (ASC)**
- **3. Learn functions of Cisco NetSpace**

The next step in setting up your academy is to complete the Academy Orientation and to familiarize yourself with the [NetSpace Tutorials](https://www.netacad.com/group/program/faqs-and-tutorials) . The orientation course and tutorials will provide you with information on:

- Setting up your classroom
- Managing your academy

Academy Support Centers (ASC) will provide valuable support and guidance to you as an Academy. If you are planning on offering ITE, CCNA, CCNA-Security or CCNP curriculum, alignment to an ASC is required. Please sign into [Cisco NetSpace](http://www.netacad.com/) and select the **Locator** to find contact information for Academy Support Centers. We suggest contacting potential Academy Support Centers to learn if their services and policies meet your needs. After identifying the ASC you would like to work with, please follow these steps:

- 1. Sign into Cisco NetSpace at [www.netacad.com.](http://www.netacad.com/)
- 2. Select the [Manage](https://www.netacad.com/group/landing/manage) tab.
- 3. Click **Manage ASC Relationship**.
- 4. Search for and select your chosen ASC.

For more information about this process, please [watch this tutorial](http://training.netacad.com/admin/manage_asc_relationships/manage_asc_relationship.htm).

After your ASC relationship has been established, the Academy Support Center will help you complete the following tasks:

- Finding an Instructor Training Center
- Creating classes in Cisco NetSpace
- Setting up instructors and Success Leads at your academy
- Ordering lab equipment and setting up your lab

Please visit the [NetSpace Tutorials](https://www.netacad.com/group/program/faqs-and-tutorials) page, under the **Program** menu, to learn more about the functions available in Cisco NetSpace.

Thank you for joining the Cisco Networking Academy community. We look forward to collaborating with you.

Sincerely,

Cisco Networking Academy Team [Cisco.com](http://www.cisco.com/) | [Privacy Statement](http://www.cisco.com/en/US/swassets/sw293/privacy_statement.html) | [Trademarks](http://www.cisco.com/en/US/swassets/sw293/trademark_statement.html) | [Support](mailto:AcademySupport@netacad.net)

#### **Επισυναπτόμενο 8** Βιβλιοθήκη

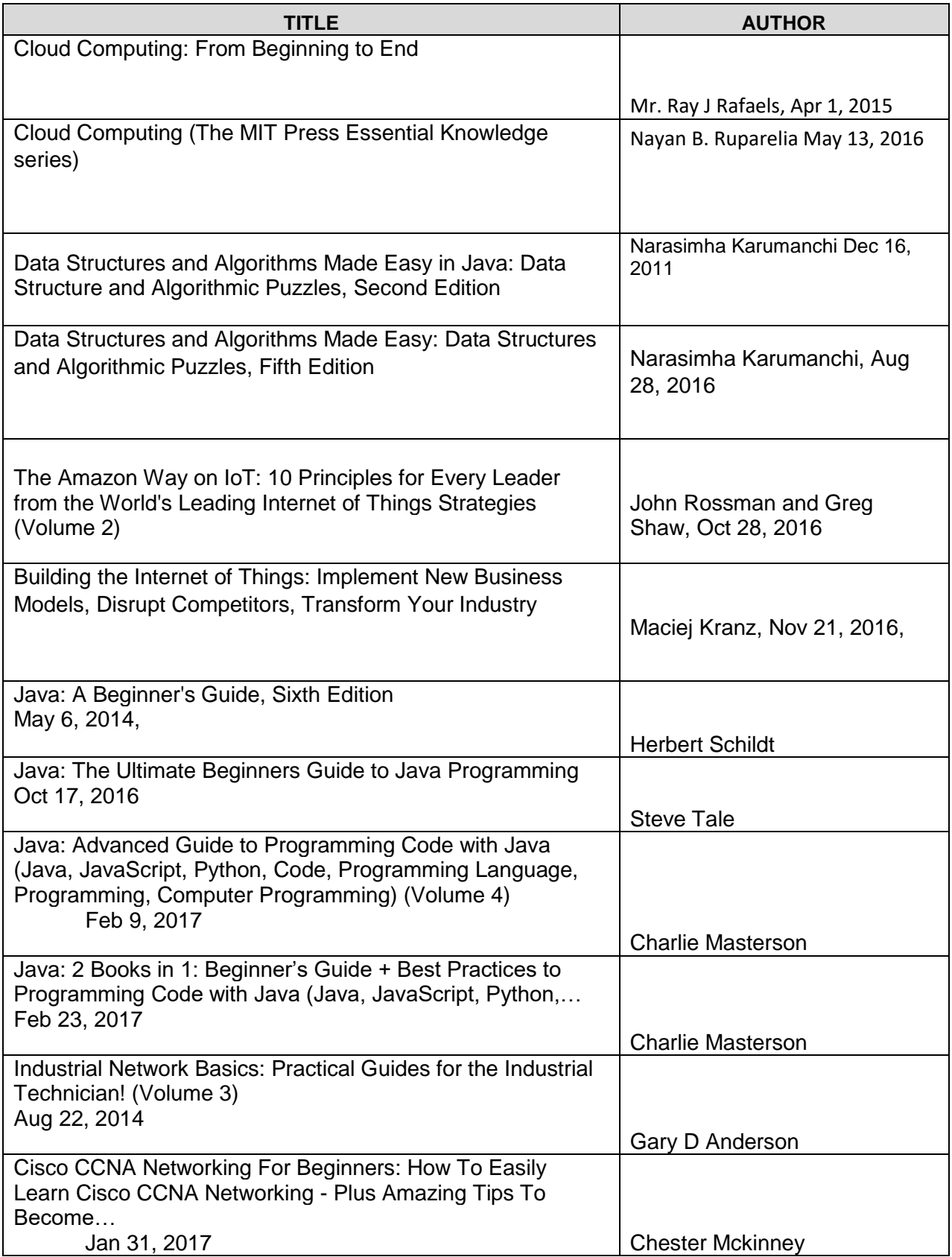

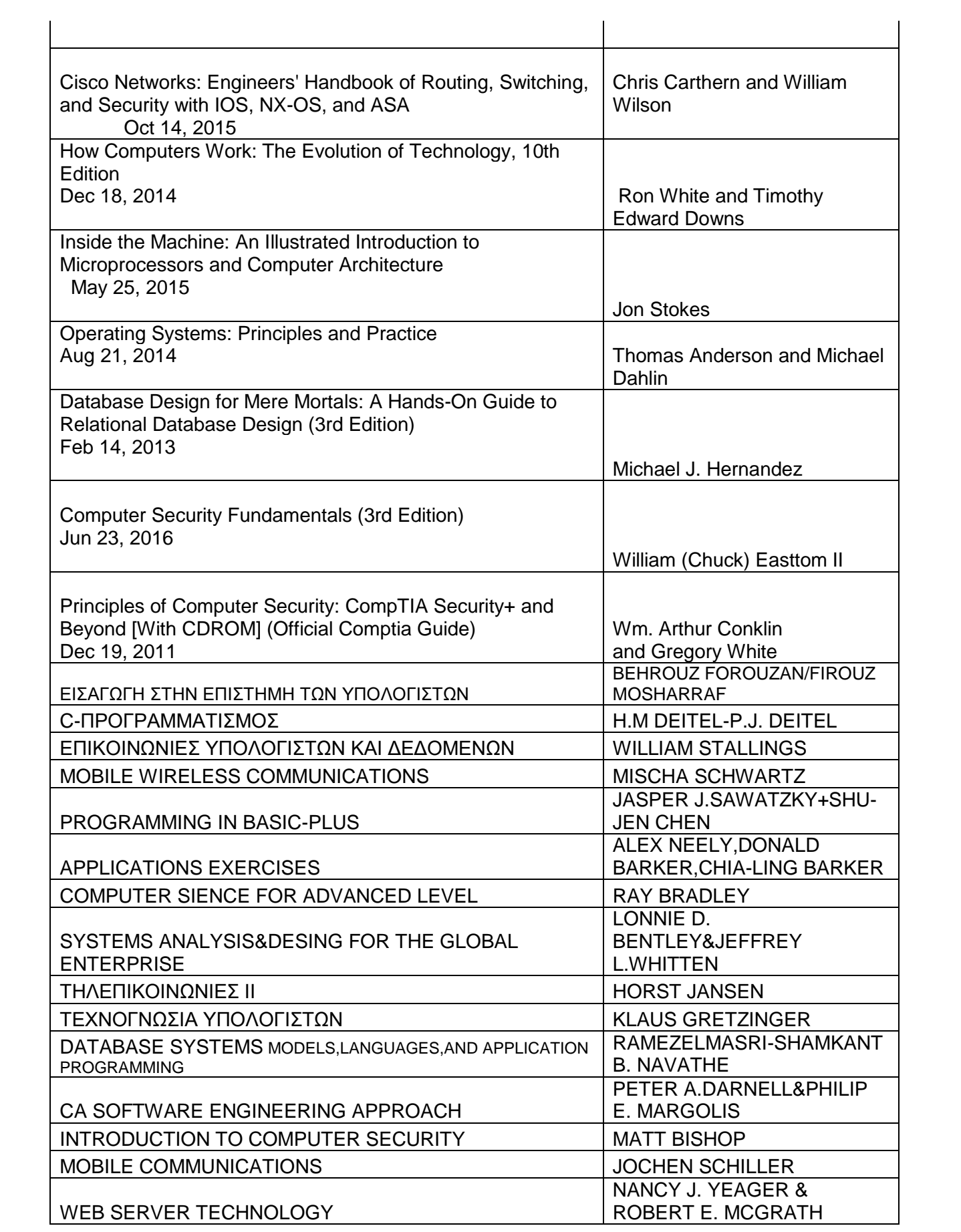

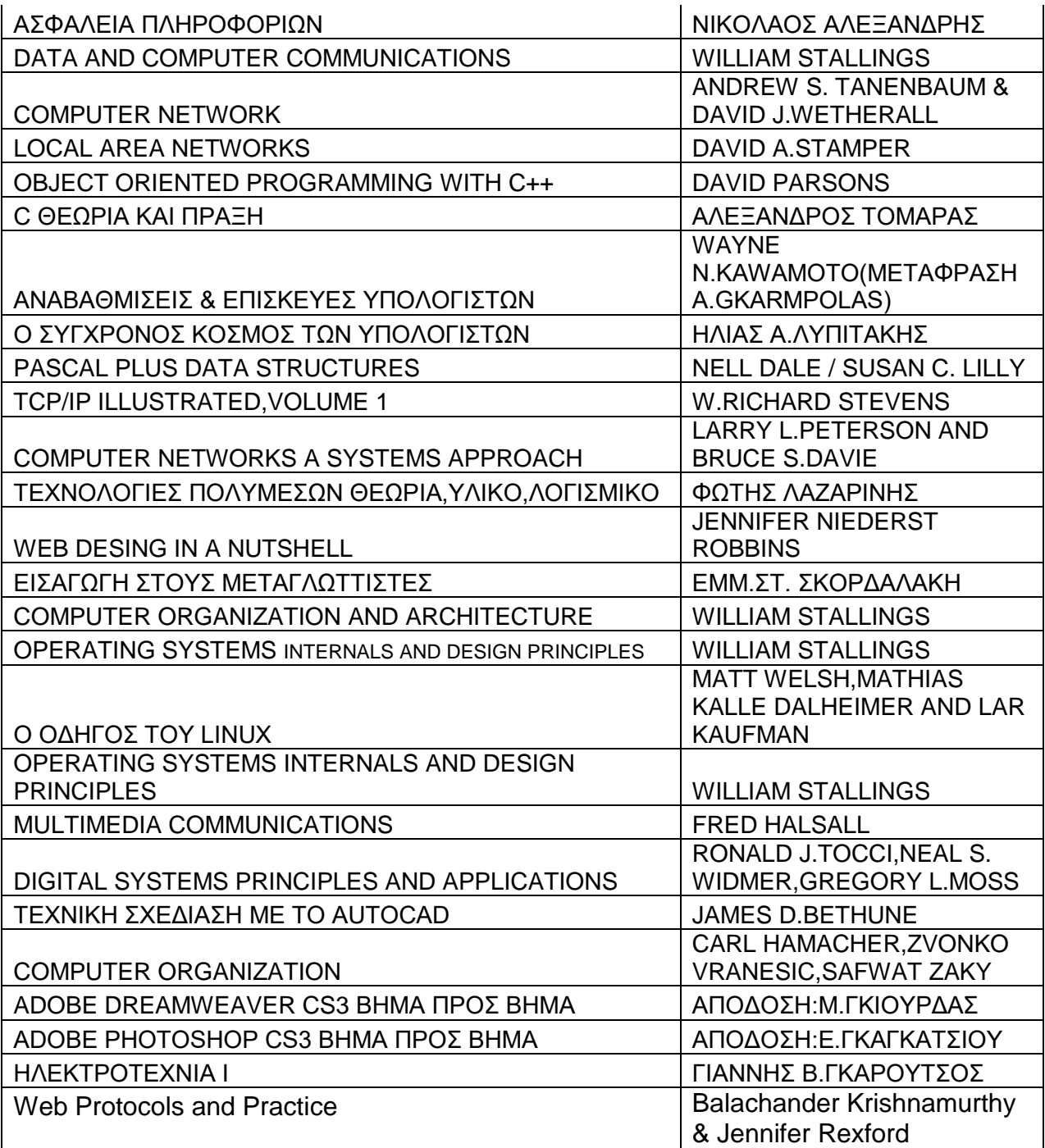

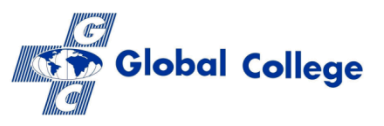

# **Αρχείο Συνεργατών**

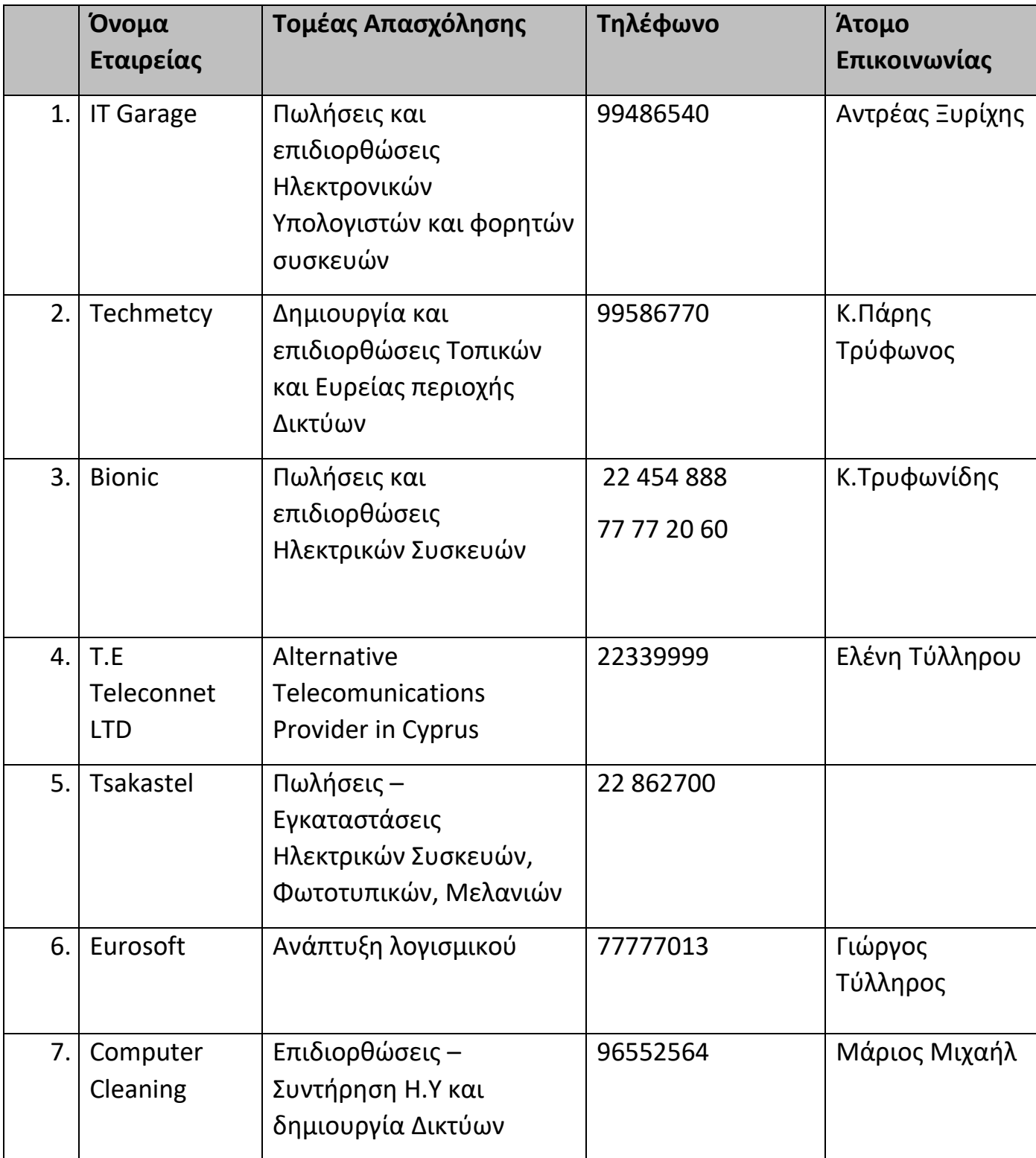